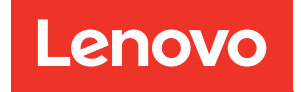

# Guida per l'utente dello chassis ThinkSystem D3

Tipo di macchina: 7DD0, 7DD7

#### **Nota**

Prima di utilizzare queste informazioni e il prodotto supportato, è importante leggere e comprendere le informazioni sulla sicurezza disponibili all'indirizzo: [https://pubs.lenovo.com/safety\\_documentation/](https://pubs.lenovo.com/safety_documentation/)

Assicurarsi inoltre di avere familiarità con i termini e le condizioni della garanzia Lenovo per il server, disponibili all'indirizzo: <http://datacentersupport.lenovo.com/warrantylookup>

#### Prima edizione (Marzo 2024)

#### © Copyright Lenovo 2024.

NOTA SUI DIRITTI LIMITATI: se il software o i dati sono distribuiti secondo le disposizioni che regolano il contratto GSA (General Services Administration), l'uso, la riproduzione o la divulgazione è soggetta alle limitazioni previste dal contratto n. GS-35F-05925.

# <span id="page-2-0"></span>**Contenuto**

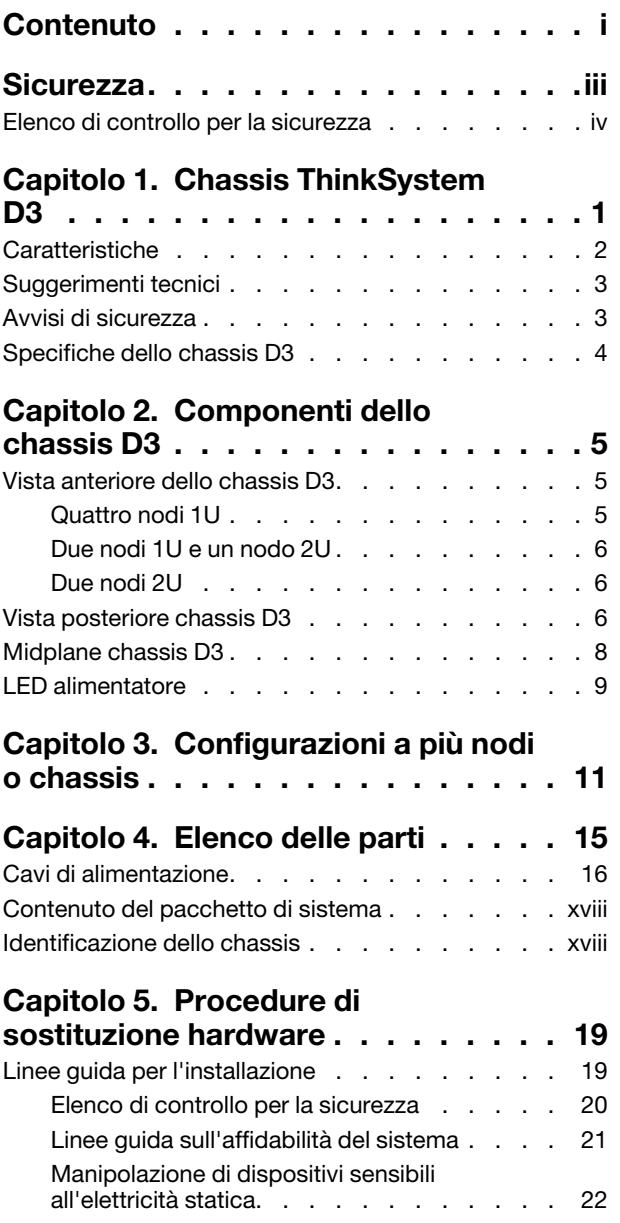

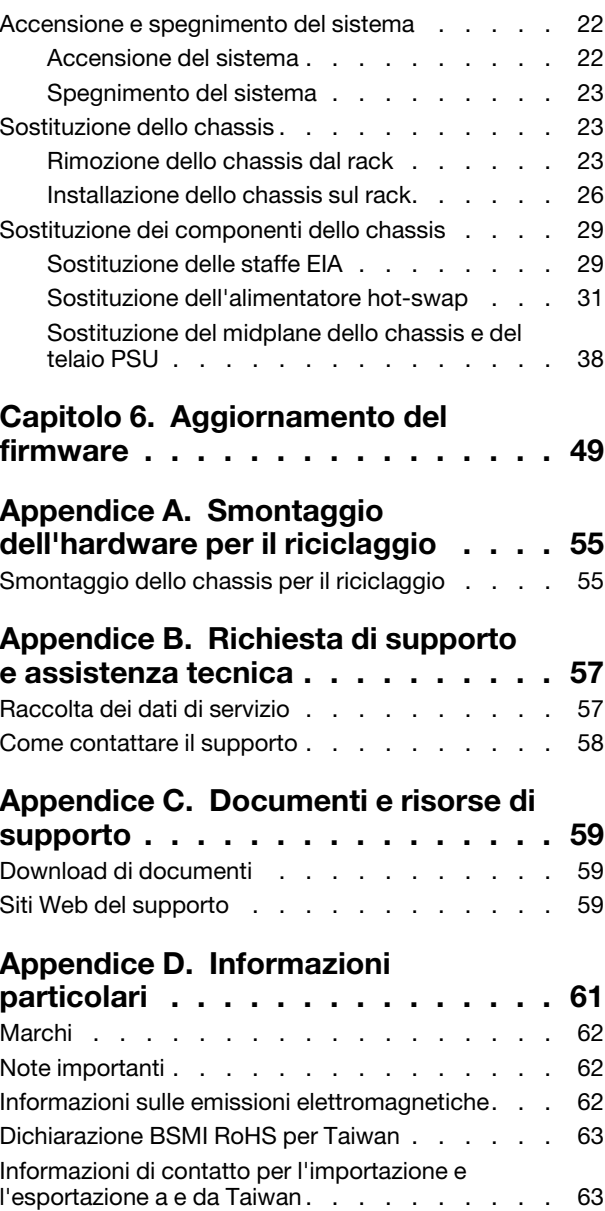

## <span id="page-4-0"></span>**Sicurezza**

Before installing this product, read the Safety Information.

قبل تركيب هذا المنتج، يجب قر اءة الملاحظات الأمنية

Antes de instalar este produto, leia as Informações de Segurança.

在安装本产品之前,请仔细阅读 Safety Information (安全信息)。

安裝本產品之前,請先閱讀「安全資訊」。

Prije instalacije ovog produkta obavezno pročitajte Sigurnosne Upute.

Před instalací tohoto produktu si přečtěte příručku bezpečnostních instrukcí.

Læs sikkerhedsforskrifterne, før du installerer dette produkt.

Lees voordat u dit product installeert eerst de veiligheidsvoorschriften.

Ennen kuin asennat tämän tuotteen, lue turvaohjeet kohdasta Safety Information.

Avant d'installer ce produit, lisez les consignes de sécurité.

Vor der Installation dieses Produkts die Sicherheitshinweise lesen.

Πριν εγκαταστήσετε το προϊόν αυτό, διαβάστε τις πληροφορίες ασφάλειας (safety information).

לפני שתתקינו מוצר זה, קראו את הוראות הבטיחות.

A termék telepítése előtt olvassa el a Biztonsági előírásokat!

Prima di installare questo prodotto, leggere le Informazioni sulla Sicurezza.

製品の設置の前に、安全情報をお読みください。

본 제품을 설치하기 전에 안전 정보를 읽으십시오.

Пред да се инсталира овој продукт, прочитајте информацијата за безбедност.

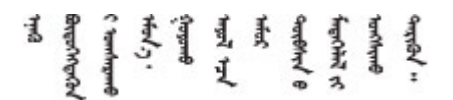

Les sikkerhetsinformasjonen (Safety Information) før du installerer dette produktet.

Przed zainstalowaniem tego produktu, należy zapoznać się z książką "Informacje dotyczące bezpieczeństwa" (Safety Information).

Antes de instalar este produto, leia as Informações sobre Segurança.

Перед установкой продукта прочтите инструкции по технике безопасности.

Pred inštaláciou tohto zariadenia si pečítaje Bezpečnostné predpisy.

Pred namestitvijo tega proizvoda preberite Varnostne informacije.

Antes de instalar este producto, lea la información de seguridad.

Läs säkerhetsinformationen innan du installerar den här produkten.

Bu ürünü kurmadan önce güvenlik bilgilerini okuyun.

مەزكۇر مەھسۇلاتنى ئورنىتىشتىن بۇرۇن بىخەتەرلىك ئۇچۇرلىرىنى ئوقۇپ چىقىڭ.

Youq mwngz yungh canjbinj neix gaxgonq, itdingh aeu doeg aen canjbinj soengq cungj vahgangj ancien siusik.

### <span id="page-5-0"></span>Elenco di controllo per la sicurezza

Utilizzare le informazioni in questa sezione per identificare le condizioni potenzialmente pericolose che interessano il sistema. Nella progettazione e fabbricazione di ciascun computer sono stati installati gli elementi di sicurezza necessari per proteggere utenti e tecnici dell'assistenza da lesioni.

Nota: Il prodotto non è idoneo all'uso in ambienti di lavoro con schermi professionali, in conformità all'articolo 2 della normativa in materia di sicurezza sul lavoro.

#### ATTENZIONE:

Questa apparecchiatura deve essere installata o sottoposta a manutenzione da parte di personale qualificato, come definito dal NEC, IEC 62368-1 & IEC 60950-1, lo standard per la Sicurezza delle apparecchiature elettroniche per tecnologia audio/video, dell'informazione e delle telecomunicazioni. Lenovo presuppone che l'utente sia qualificato nella manutenzione dell'apparecchiatura e formato per il riconoscimento di livelli di energia pericolosi nei prodotti. L'accesso all'apparecchiatura richiede l'utilizzo di uno strumento, un dispositivo di blocco e una chiave o di altri sistemi di sicurezza ed è controllato dal responsabile della struttura.

Importante: Per la sicurezza dell'operatore e il corretto funzionamento del sistema è richiesta la messa a terra elettrica del sistema. La messa a terra della presa elettrica può essere verificata da un elettricista certificato.

Utilizzare il seguente elenco di controllo per verificare che non vi siano condizioni di potenziale pericolo:

- 1. Assicurarsi che non ci sia alimentazione e che il relativo cavo sia scollegato.
- 2. Controllare il cavo di alimentazione.
	- Assicurarsi che il connettore di messa a terra tripolare sia in buone condizioni. Utilizzare un multimetro per misurare la continuità che deve essere 0,1 ohm o meno tra il contatto di terra e la messa a terra del telaio.
	- Assicurarsi che il cavo di alimentazione sia del tipo corretto.

Per visualizzare i cavi di alimentazione disponibili per il server:

a. Accedere a:

#### <http://dcsc.lenovo.com/#/>

- b. Fare clic su Preconfigured Model (Modello preconfigurato) o Configure To Order (Configura per ordinare).
- c. Immettere il tipo di macchina e il modello del server per visualizzare la pagina di configurazione.
- d. Fare clic su Power (Alimentazione) ➙ Power Cables (Cavi di alimentazione) per visualizzare tutti i cavi di linea.
- Assicurarsi che il materiale isolante non sia né logoro né usurato.
- 3. Controllare qualsiasi evidente modifica non prevista da Lenovo. Analizzare e valutare attentamente che tali modifiche non previste da Lenovo non comportino ripercussioni sulla sicurezza.
- 4. Controllare che nella parte interna del server non siano presenti condizioni non sicure, ad esempio limature metalliche, contaminazioni, acqua o altri liquidi o segni di bruciature o danni causati da fumo.
- 5. Verificare che i cavi non siano usurati, logori o schiacciati.
- 6. Assicurarsi che i fermi del coperchio dell'alimentatore (viti o rivetti) non siano stati rimossi né manomessi.

# <span id="page-8-0"></span>Capitolo 1. Chassis ThinkSystem D3

Lo chassis e i nodi ThinkSystem D3 sono progettati per un'elaborazione ad alte prestazioni. Questo sistema include un singolo chassis che può contenere fino a due server 2U o quattro server 1U ThinkSystem ad alta densità, progettati per fornire una piattaforma flessibile e scalabile per sistemi enterprise e iperconvergenti distribuiti.

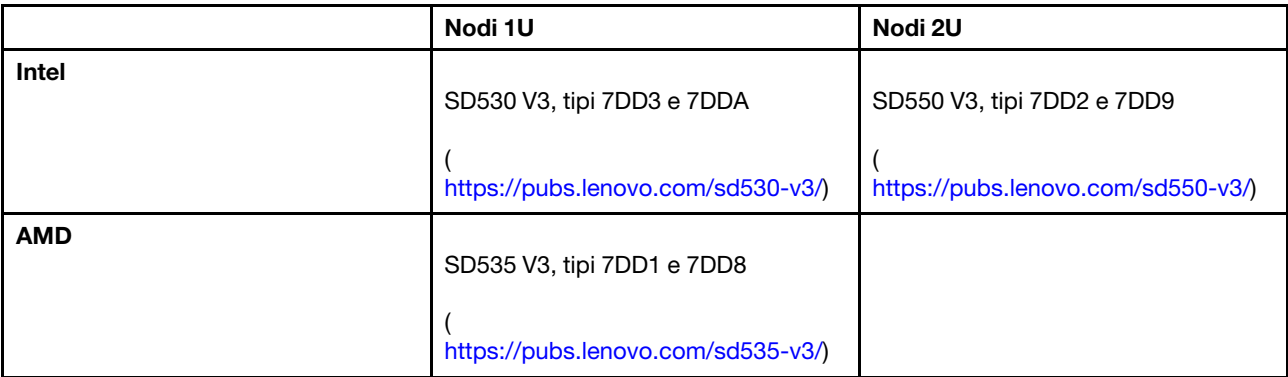

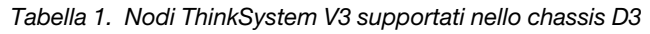

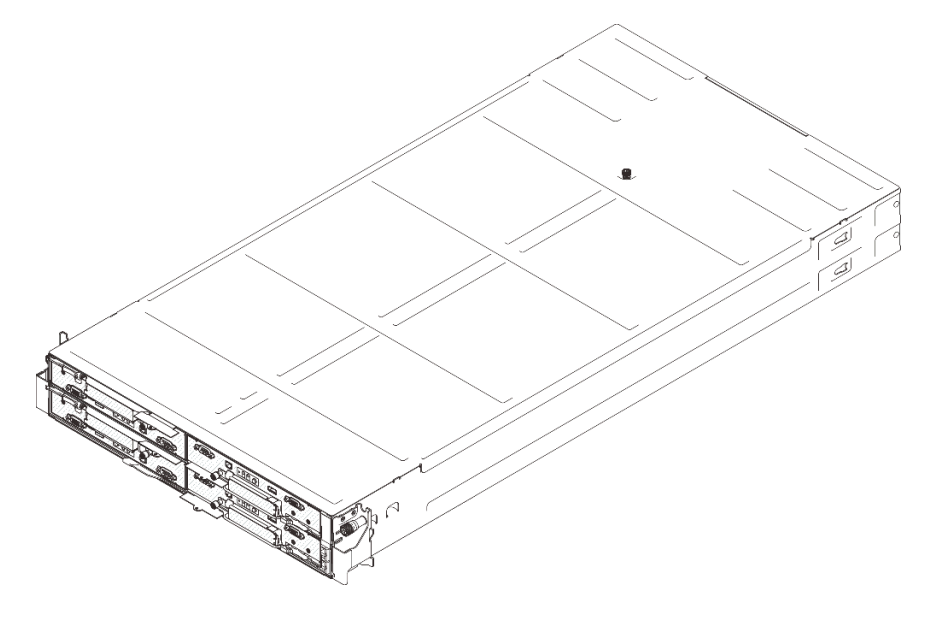

Figura 1. Chassis ThinkSystem D3 installato con quattro nodi SD530 V3

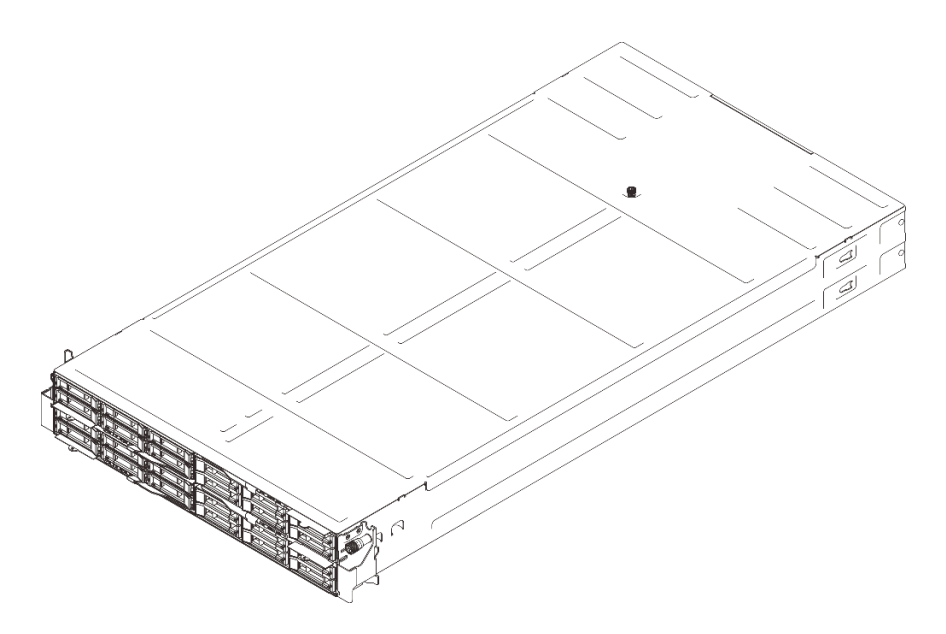

Figura 2. Chassis ThinkSystem D3 installato con quattro nodi SD535 V3

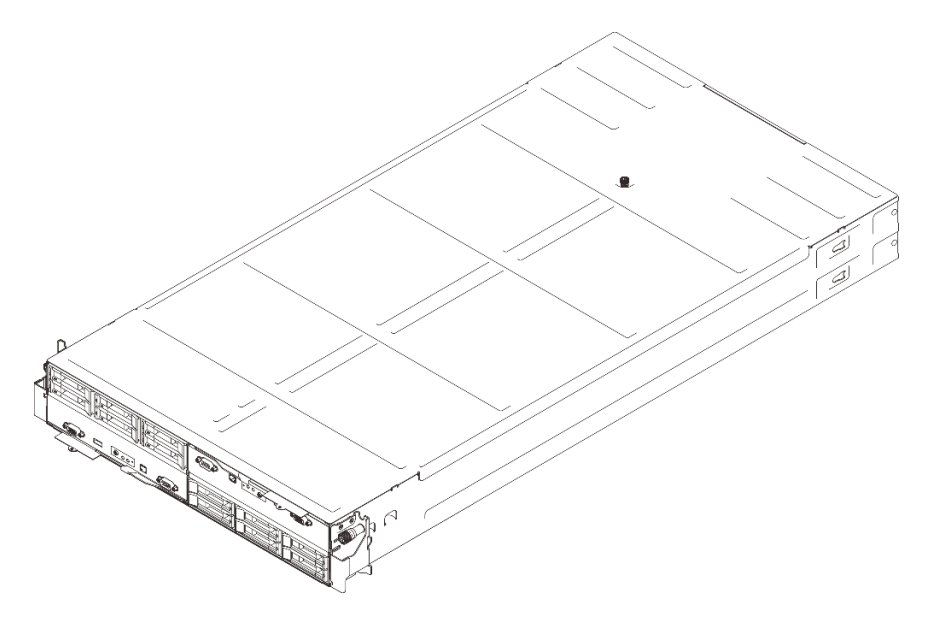

<span id="page-9-0"></span>Figura 3. Chassis ThinkSystem D3 installato con due nodi SD550 V3

### **Caratteristiche**

Le prestazioni, la facilità d'uso, l'affidabilità e le funzionalità di espansione rappresentano considerazioni fondamentali nella progettazione del sistema. Queste caratteristiche di progettazione rendono possibile all'utente la personalizzazione dell'hardware del sistema al fine di soddisfare le proprie necessità attuali e fornire capacità di espansione flessibili per il futuro.

### Funzione dello chassis

### • Funzionalità di alimentazione opzionali ridondanti

Lo chassis supporta fino a tre alimentatori CRPS CA hot-swap da 1.300, 1.600 o 2.700 watt, che forniscono ridondanza.

Importante: Gli alimentatori e gli alimentatori ridondanti nello chassis devono avere lo stesso wattaggio, livello o classificazione energetica ed essere della stessa marca, con il fermo dello stesso colore.

• Gestione chassis

Il midplane dello chassis fornisce all'utente una gestione semplice degli alimentatori e dei nodi di sistema. Monitora lo stato di nodi, alimentatori e chassis con i log eventi.

### <span id="page-10-0"></span>Suggerimenti tecnici

Lenovo aggiorna costantemente il sito Web del supporto con i suggerimenti e le tecniche più recenti da utilizzare per risolvere i problemi che si potrebbero riscontrare con il server. Questi suggerimenti tecnici (noti anche come comunicati di servizio o suggerimenti RETAIN) descrivono le procedure per la risoluzione di problemi correlati all'utilizzo del server.

Per consultare i suggerimenti tecnici disponibili per il server:

- 1. Andare al sito Web <http://datacentersupport.lenovo.com> e accedere alla pagina di supporto del server.
- 2. Fare clic su How To's (Procedure) dal riquadro di navigazione.
- 3. Fare clic su Article Type (Tipo di articoli)  $\rightarrow$  Solution (Soluzione) dal menu a discesa.

Seguire le istruzioni visualizzate per scegliere la categoria del problema che si sta riscontrando.

### <span id="page-10-1"></span>Avvisi di sicurezza

Lenovo è impegnata a sviluppare prodotti e servizi in base ai più elevati standard di sicurezza, al fine di proteggere i propri clienti e i loro dati. Quando vengono segnalate potenziali vulnerabilità, è responsabilità del team Lenovo Product Security Incident Response Team (PSIRT) indagare e fornire ai clienti informazioni utili per mettere in atto misure di mitigazione del danno in attesa che sia disponibile una soluzione definitiva al problema.

L'elenco degli avvisi correnti è disponibile nel seguente sito Web:

[https://datacentersupport.lenovo.com/product\\_security/home](https://datacentersupport.lenovo.com/product_security/home)

### <span id="page-11-0"></span>Specifiche dello chassis D3

Riepilogo delle specifiche dello Chassis ThinkSystem D3.

### Specifiche tecniche

Tabella 2. Specifiche tecniche dello chassis

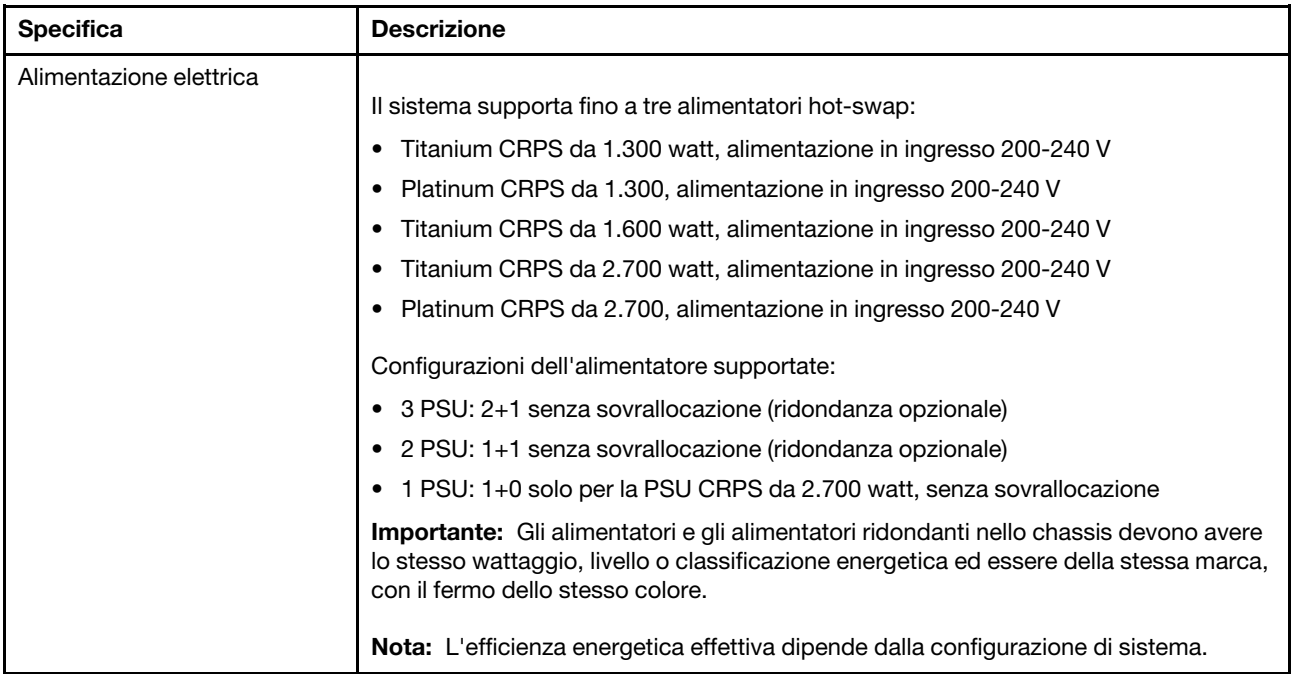

#### Specifiche meccaniche

Importante: Per motivi di sicurezza, assicurarsi che nello chassis non sia installato alcun nodo o unità di alimentazione durante la rimozione o l'installazione dello chassis da o nel rack.

| <b>Specifica</b> | <b>Descrizione</b>                                                                                                    |
|------------------|----------------------------------------------------------------------------------------------------|
| Dimensione       | Chassis montato su rack 2U (2U2N o 2U4N)                                                                                                    |
|                  | Altezza: 87 mm (3,43 pollici)                                                                                                    |
|                  | • Profondità: 898 mm (35,36")                                                                                                    |
|                  | Larghezza: 448 mm (17,64")                                                                                                    |
|                  | Peso:<br>$\bullet$                                                                                                    |
|                  | Chassis vuoto (con midplane dello chassis e telaio PSU): 11,83 kg (26,08 libbre)<br>$\overline{\phantom{m}}$                                                |
|                  | Massimo (con massimo quattro nodi 1U o fino a due nodi 2U e tre alimentatori<br>$\overline{\phantom{m}}$<br>CRPS installati): circa 42,37 kg (93,41 libbre) |

Tabella 3. Specifiche meccaniche dello chassis

Nota: Per i nodi supportati per lo chassis D3, vedere ["Vista anteriore dello chassis D3" a pagina 5](#page-12-1).

# <span id="page-12-0"></span>Capitolo 2. Componenti dello chassis D3

<span id="page-12-1"></span>Questa sezione contiene informazioni su ciascun componente dello chassis D3.

### Vista anteriore dello chassis D3

Le seguenti figure mostrano la vista anteriore dello chassis installato con i nodi.

Lo Chassis ThinkSystem D3 può contenere fino a quattro nodi 1U o fino a due nodi 2U.

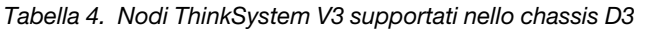

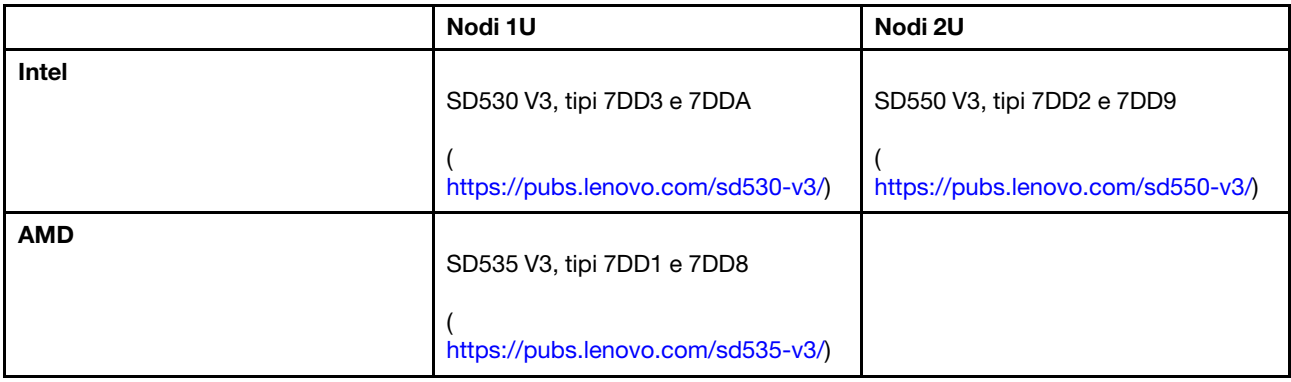

#### Importante:

- Prima di accendere i nodi nello chassis, per un corretto raffreddamento, in ogni vassoio del nodo deve essere installato un nodo o elementi di riempimento del vassoio del nodo.
- I nodi devono essere installati seguendo la sequenza di numerazione del vassoio.

### <span id="page-12-2"></span>Quattro nodi 1U

Per quattro nodi 1U: i due nodi nei vassoi destri (**2** e **4**) devono essere installati capovolti.

La seguente figura mostra la vista anteriore dello chassis e i rispettivi vassoi dei nodi nello chassis.

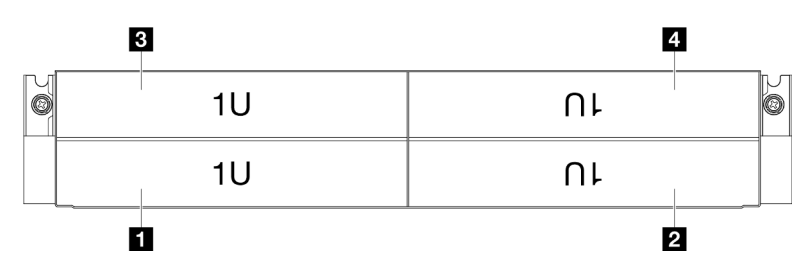

Figura 4. Vista anteriore dello chassis con quattro nodi 1U

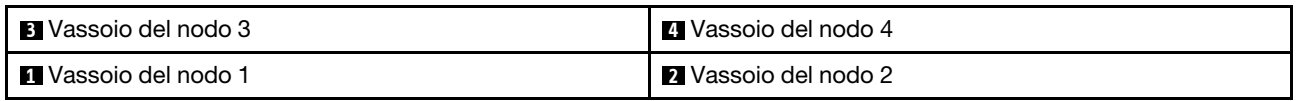

## <span id="page-13-0"></span>Due nodi 1U e un nodo 2U

Per due nodi 1U e un nodo 2U:

1. Un nodo 2U nel vassoio sinistro e due nodi 1U capovolti nei vassoi destri ( **2** / **4** ).

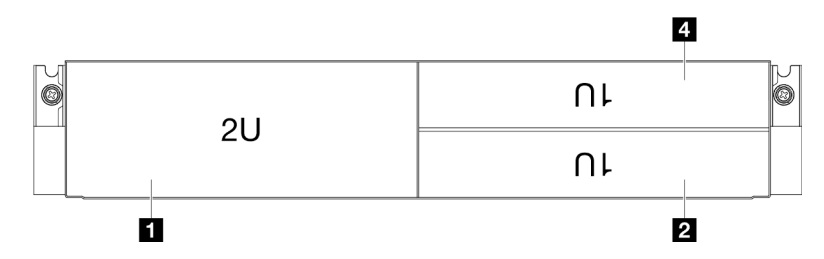

Figura 5. Vista anteriore dello chassis con un nodo 2U (vassoio sinistro) e due nodi 1U (vassoi destri, capovolti)

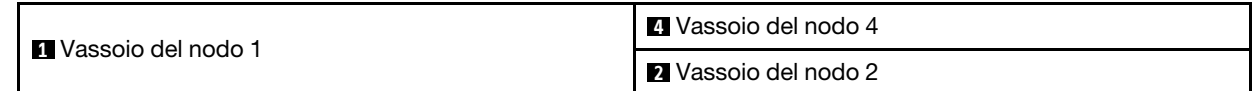

2. Due nodi 1U nei vassoi sinistri e un nodo 2U capovolto nel vassoio destro (**2**).

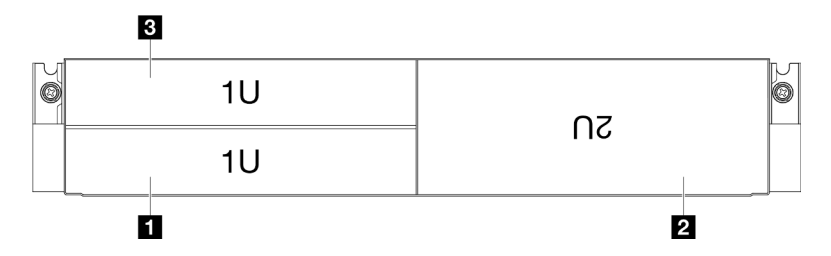

Figura 6. Vista anteriore dello chassis con due nodi 1U (vassoi sinistri) e un nodo 2U (vassoio destro, capovolto)

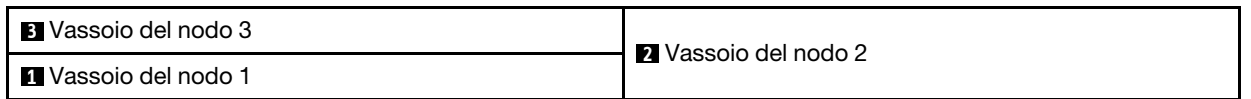

### <span id="page-13-1"></span>Due nodi 2U

Per due nodi 2U: il nodo nel vassoio 2 (2) deve essere installato capovolto.

La seguente figura mostra la vista anteriore dello chassis e i rispettivi vassoi dei nodi nello chassis.

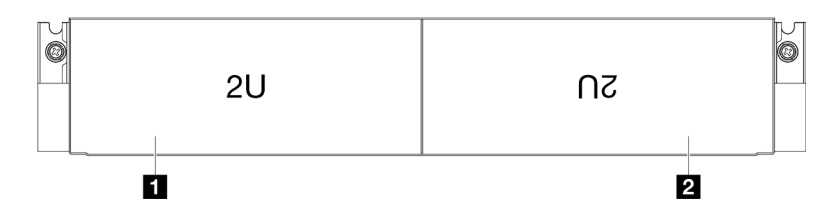

Figura 7. Vista anteriore dello chassis con due nodi 2U

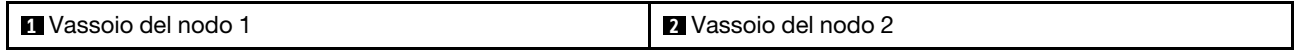

### <span id="page-13-2"></span>Vista posteriore chassis D3

Le figure seguenti mostrano la vista posteriore dello Chassis ThinkSystem D3.

#### Nota:

- 1. A seconda della configurazione specifica, l'hardware potrebbe avere un aspetto leggermente diverso rispetto alle figure riportate in questa sezione.
- 2. Lo Chassis ThinkSystem D3 può contenere fino a quattro nodi 1U o fino a due nodi 2U.

#### Importante:

• Prima di accendere i nodi nello chassis, per un corretto raffreddamento, in ogni vassoio del nodo deve essere installato un nodo o elementi di riempimento del vassoio del nodo.

#### Vista posteriore chassis D3

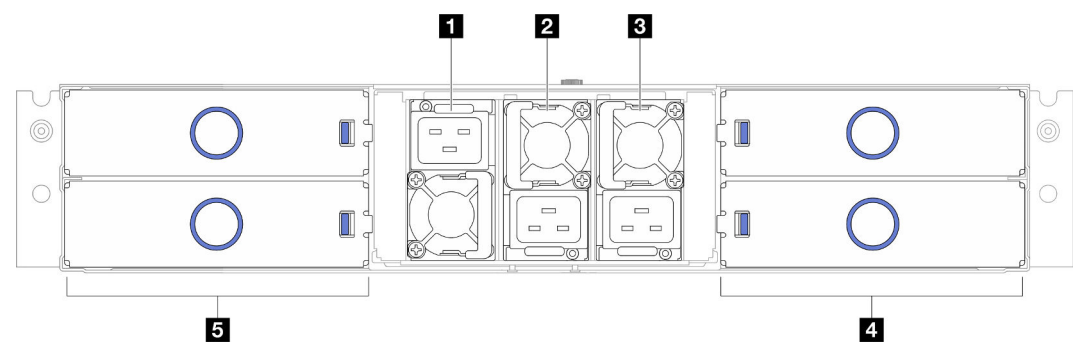

Figura 8. Vista posteriore chassis

Tabella 5. Componenti sulla vista posteriore dello Chassis D3

| <b>Reflexa PSU</b> slot 1 (la PSU deve essere installata con la ventola                      | 4 Vassoi dei nodi (i nodi devono essere installati con il  |
|----------------------------------------------------------------------------------------------|------------------------------------------------------------|
| rivolta verso il basso)                                                                      | lato destro rivolto verso l'alto)                          |
| <b>Z PSU slot 2</b> (la PSU deve essere installata con la ventola                            | <b>El</b> Vassoi dei nodi (i nodi devono essere installati |
| rivolta verso il basso)                                                                      | capovolti)                                                 |
| <b>B</b> PSU slot 3 (la PSU deve essere installata con la ventola<br>rivolta verso il basso) |                                                            |

### <span id="page-14-0"></span>**1** / **2** / **3** Slot PSU

Installare le unità di alimentazione in questi slot e collegarle ai cavi di alimentazione. Assicurarsi che i cavi di alimentazione siano collegati correttamente.

Importante: Quando si installano le unità di alimentazione, assicurarsi di seguire le istruzioni sull'etichetta di ogni slot.

- Per lo slot 1 ( $\blacksquare$ ), la PSU deve essere installata con la ventola rivolta verso il basso.
- Per gli slot 2 e 3 ( **2** e **3** ), la PSU deve essere installata con la ventola rivolta verso l'alto.

Di seguito sono elencati gli alimentatori supportati dal sistema:

- Titanium CRPS da 1.300 watt, alimentazione in ingresso 200-240 V
- Platinum CRPS da 1.300, alimentazione in ingresso 200-240 V
- Titanium CRPS da 1.600 watt, alimentazione in ingresso 200-240 V
- Titanium CRPS da 2.700 watt, alimentazione in ingresso 200-240 V
- Platinum CRPS da 2.700, alimentazione in ingresso 200-240 V

Per ulteriori informazioni sul LED dell'alimentatore, vedere ["LED alimentatore" a pagina 9.](#page-16-0)

### <span id="page-15-0"></span>Midplane chassis D3

La seguente figura mostra la posizione e i connettori del midplane dello chassis.

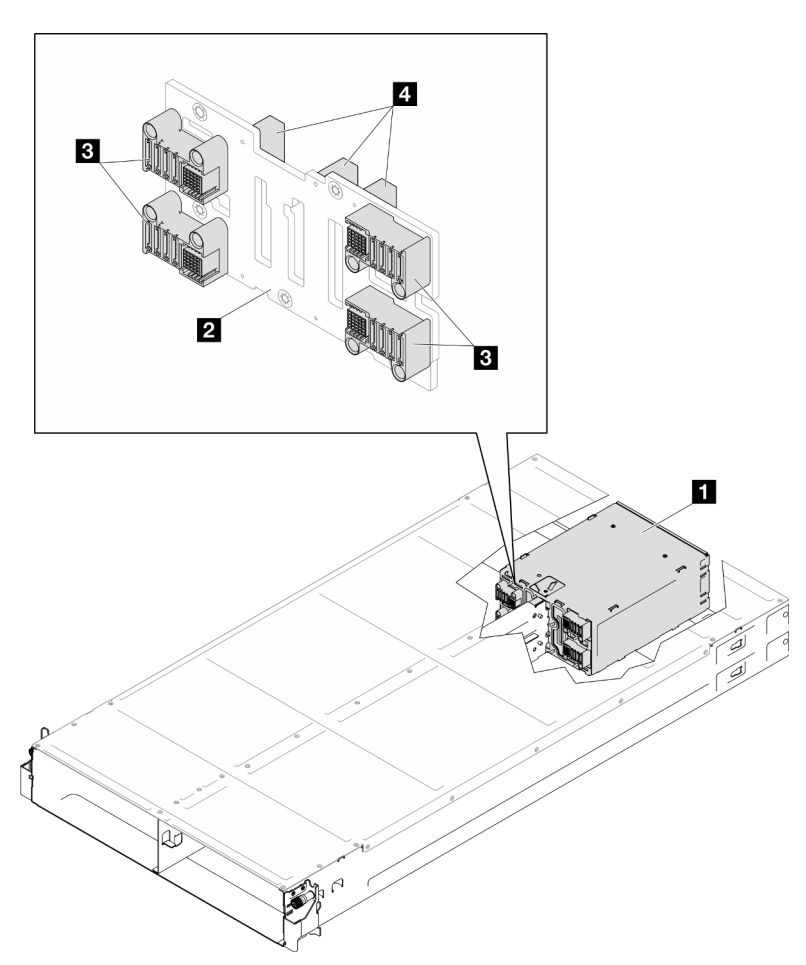

Figura 9. Connettori e posizione del midplane dello chassis D3

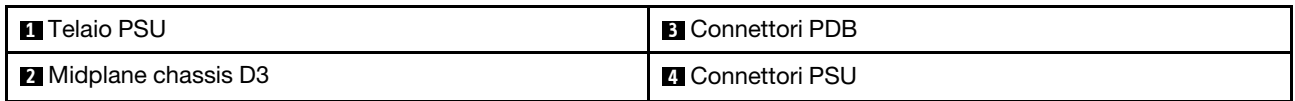

**1** Telaio PSU: per gli slot PSU, vedere ["Vista posteriore chassis D3" a pagina 6](#page-13-2).

**2** Midplane chassis D3: per la sostituzione del Telaio PSU e del Midplane chassis D3, vedere ["Sostituzione](#page-45-0) [del midplane dello chassis e del telaio PSU" a pagina 38](#page-45-0).

**3** Connettori PDB: quando viene installato un nodo nello chassis, la scheda di distribuzione dell'alimentazione (PDB) nel nodo è collegata al connettore corrispondente sul midplane dello chassis.

**4** Connettori PSU: quando un'unità di alimentazione hot-swap (PSU) è installata nel telaio PSU, la PSU è collegata al connettore corrispondente sul midplane dello chassis.

Nota:

- Il firmware del midplane dello chassis D3 può essere aggiornato tramite Lenovo XClarity Controller (XCC) e Lenovo XClarity Essentials OneCLI (LXCE OneCLI). Solo il nodo care-taker può eseguire questo aggiornamento.
- Per impostazione predefinita, il nodo di gestione viene selezionato automaticamente dal firmware PSoC (Programmable System on Chip) sul midplane dello chassis, tranne se non diversamente indicato.
- Per ulteriori informazioni sugli strumenti di aggiornamento del firmware, vedere [Capitolo 6](#page-56-0)  ["Aggiornamento del firmware" a pagina 49](#page-56-0).

### <span id="page-16-0"></span>LED alimentatore

Questo argomento fornisce informazioni sui vari stati del LED dell'alimentatore e le corrispondenti azioni suggerite.

La seguente tabella descrive i problemi indicati dalle varie combinazioni di LED dell'alimentatore e LED di accensione e le azioni suggerite per risolvere i problemi rilevati.

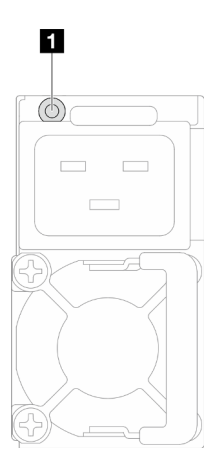

Figura 10. LED alimentatore

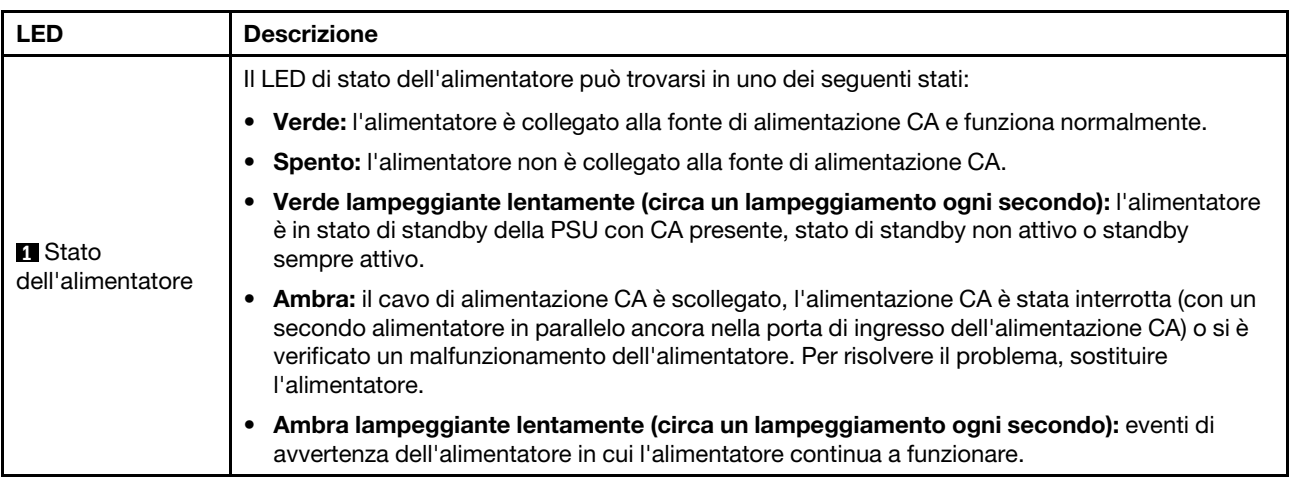

# <span id="page-18-0"></span>Capitolo 3. Configurazioni a più nodi o chassis

Vedere questa sezione per informazioni su come instradare i cavi per la configurazione a più nodi.

È possibile collegare più nodi all'interno dello chassis con i cavi Ethernet come illustrato.

### Nota:

- Per la configurazione a più nodi o chassis, è necessario installare l'Adattatore di consolidamento delle porte di gestione ThinkSystem OCP 4 in 1.
- Per un'efficienza ottimizzata, installare il modulo OCP richiesto come illustrato.

### Con nodi 2U

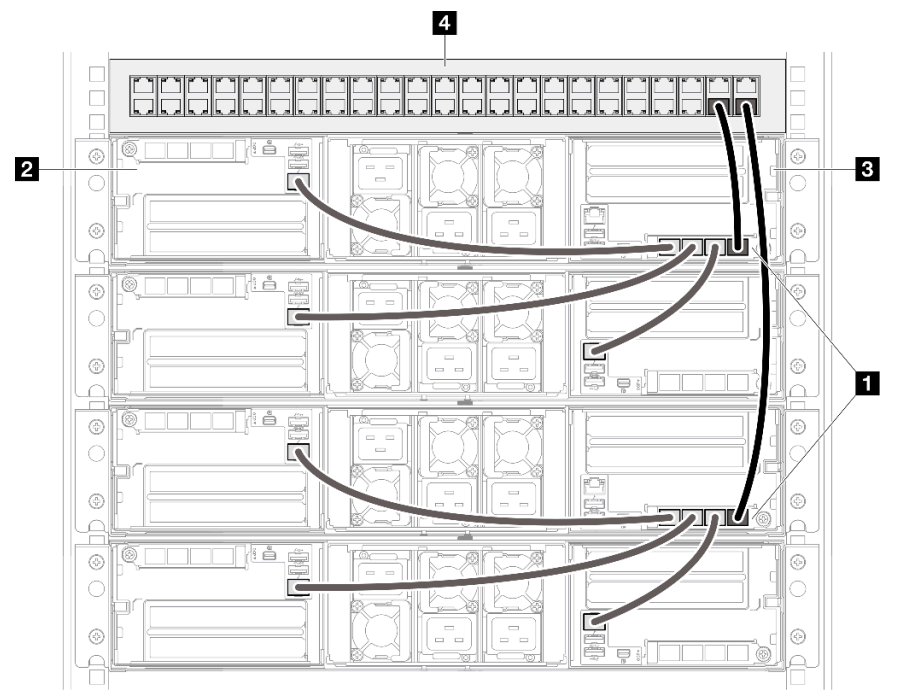

Figura 11. Configurazioni a più nodi o chassis con nodi 2U

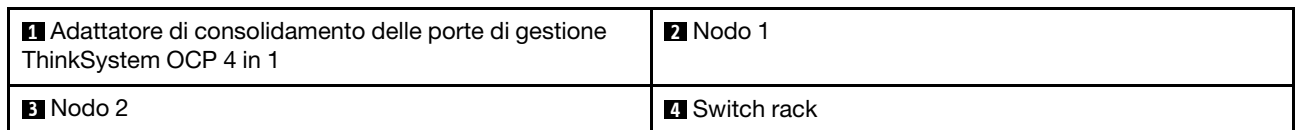

#### Con nodi 1U

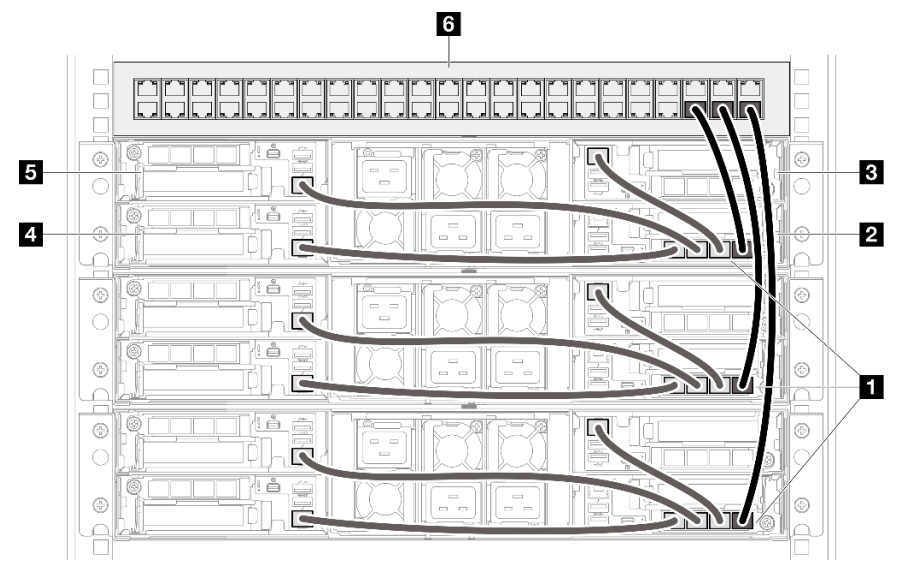

Figura 12. Configurazioni a più nodi o chassis con nodi 1U

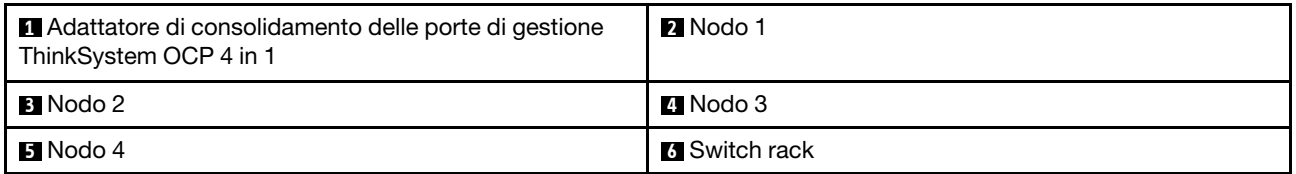

#### Con nodi 1U e 2U

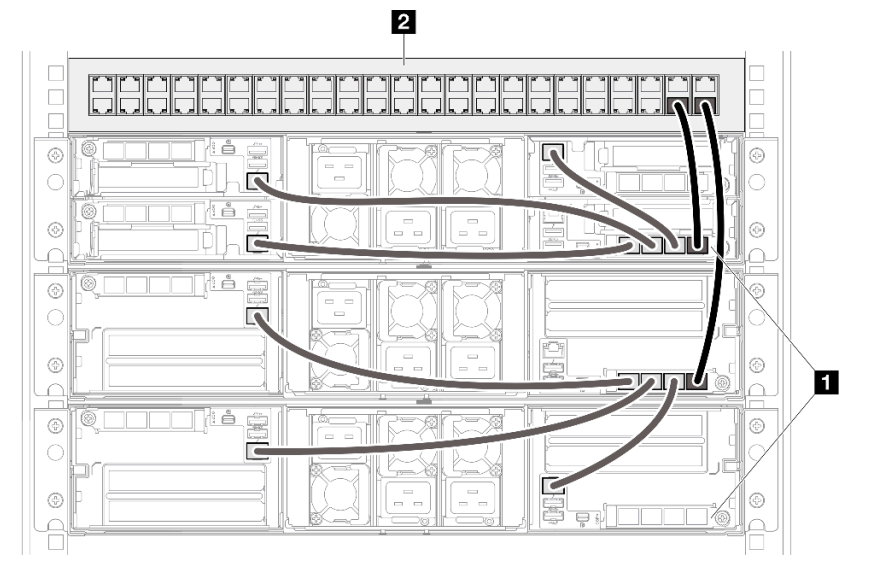

Figura 13. Configurazioni a più nodi o chassis con nodi 1U e 2U

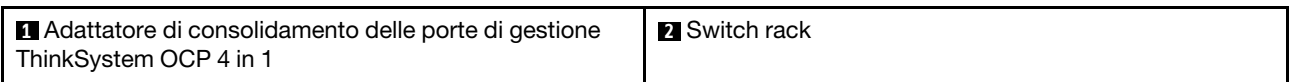

### Note

Nota:

1. Gli chassis concatenati non devono essere installati necessariamente nello stesso rack e possono essere collegati tra rack tramite l'apposito switch. Vedere la figura di esempio.

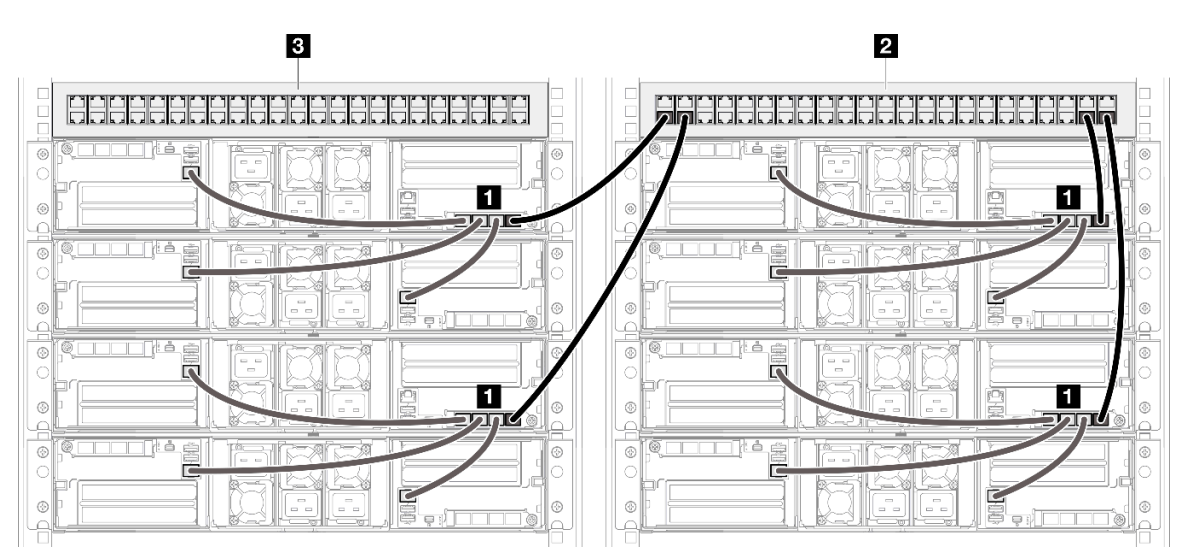

#### Un esempio di catena di chassis tra rack

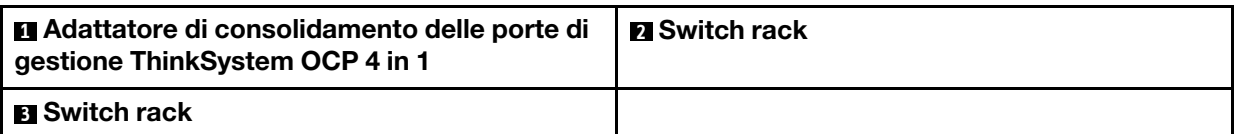

2. Non creare alcun loop switch collegando più di una porta sullo stesso modulo OCP allo switch.

Un esempio di connessione da evitare

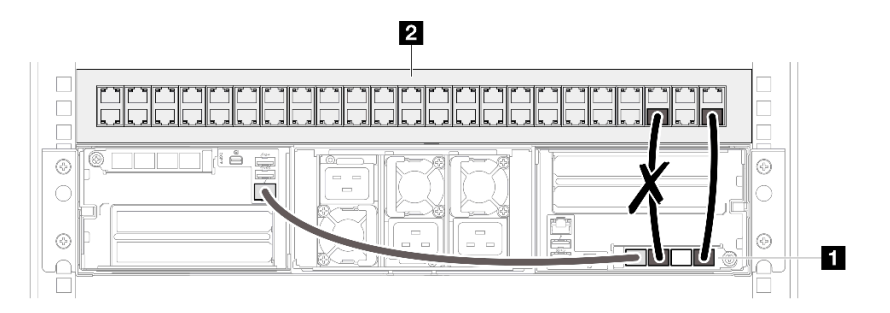

**1** Adattatore di consolidamento delle porte di gestione ThinkSystem OCP 4 in 1 **2** Switch rack

3. Non creare alcuna connessione di serie tra nodi o chassis collegando un modulo OCP a un altro modulo OCP. Ciascun modulo OCP per la configurazione di più nodi o chassis deve essere collegato direttamente al rack switch.

### Un esempio di connessione da evitare

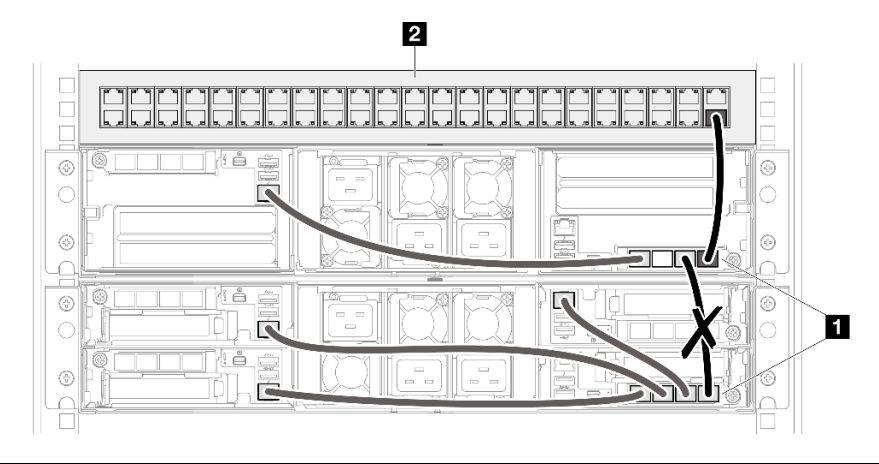

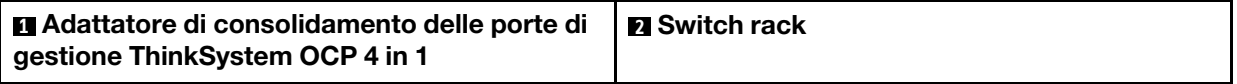

# <span id="page-22-0"></span>Capitolo 4. Elenco delle parti

Identificare i singoli componenti disponibili per il sistema utilizzando l'elenco delle parti.

Per ulteriori informazioni sull'ordinazione delle parti:

- 1. Andare al sito Web <http://datacentersupport.lenovo.com> e accedere alla pagina di supporto del nodo o dello chassis.
- 2. Fare clic su Ricambi.
- 3. Immettere il numero di serie per visualizzare un elenco delle parti per il sistema.

Si consiglia vivamente di controllare i dati di riepilogo dell'alimentazione per il server utilizzando Lenovo Capacity Planner prima di acquistare eventuali nuove parti.

Nota: A seconda del modello, i componenti del server possono avere un aspetto leggermente diverso dalla figura.

Le parti elencate nelle seguenti tabelle sono identificate come indicato sotto:

- T1: CRU (Customer Replaceable Unit) Livello 1. La sostituzione delle CRU Livello 1 è di responsabilità dell'utente. Se Lenovo installa una CRU Livello 1 su richiesta dell'utente senza un contratto di servizio, l'installazione verrà addebitata all'utente.
- T2: CRU (Customer Replaceable Unit) Livello 2. È possibile installare una CRU Livello 2 da soli oppure richiederne l'installazione a Lenovo, senza costi aggiuntivi, in base al tipo di servizio di garanzia previsto per il server di cui si dispone.
- F: FRU (Field Replaceable Unit). L'installazione delle FRU è riservata ai tecnici di assistenza qualificati.
- C: Parti strutturali e di consumo. L'acquisto e la sostituzione di parti di consumo e strutturali sono responsabilità dell'utente. Se Lenovo acquista o installa un componente strutturale su richiesta dell'utente, all'utente verrà addebitato il costo del servizio.

Componenti dello chassis

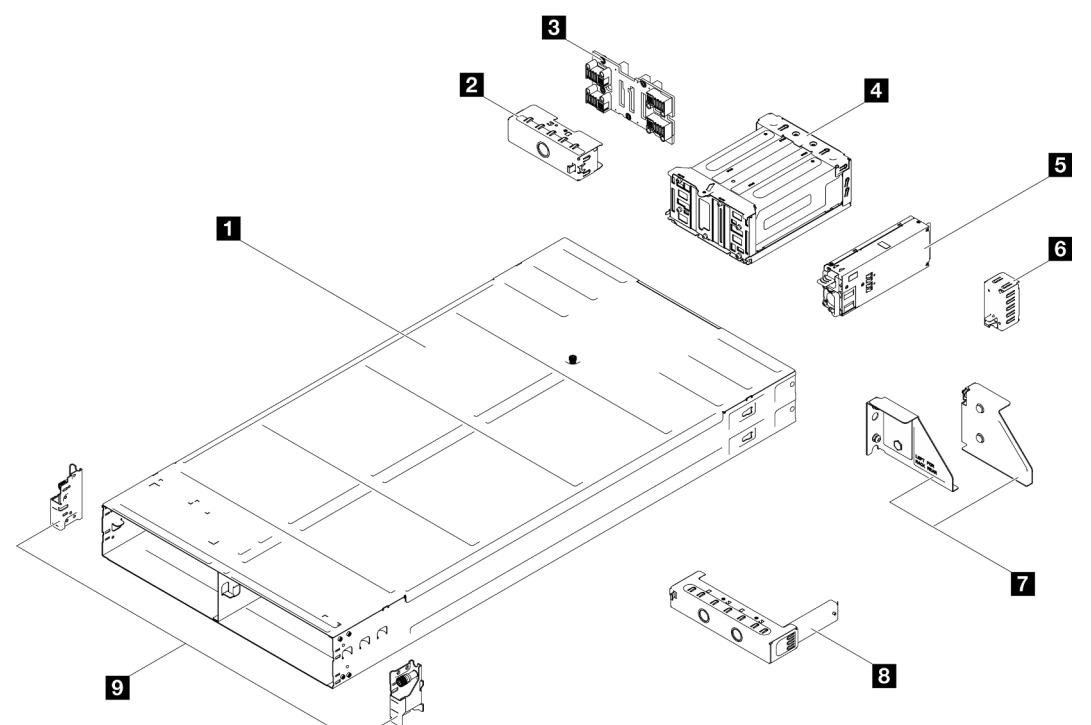

Figura 14. Componenti dello chassis

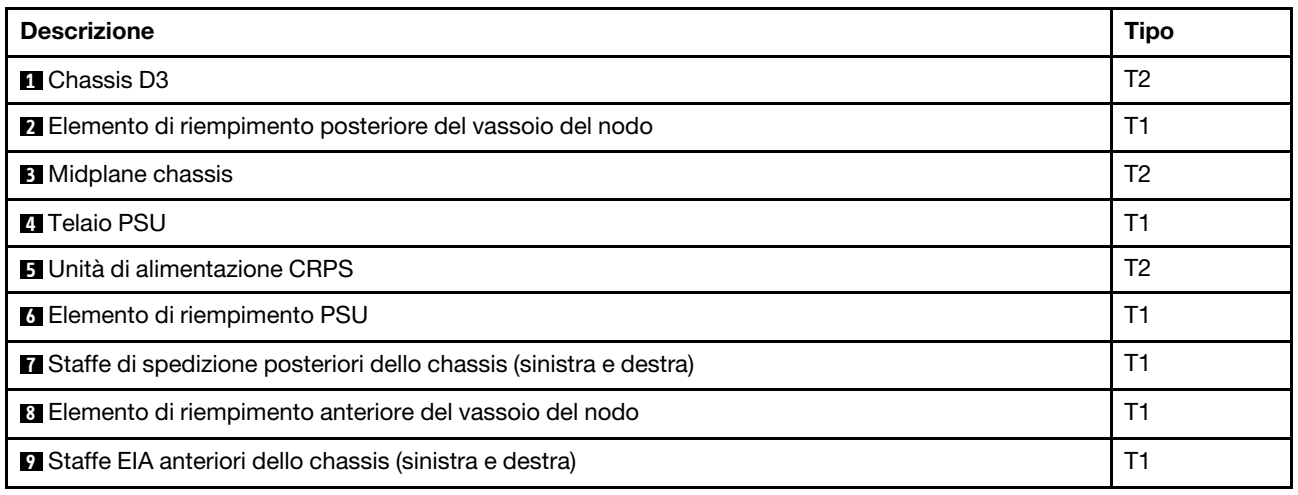

### <span id="page-23-0"></span>Cavi di alimentazione

Sono disponibili diversi cavi di alimentazione, a seconda del paese e della regione in cui il server è installato.

Per visualizzare i cavi di alimentazione disponibili per il server:

1. Accedere a:

#### <http://dcsc.lenovo.com/#/>

2. Fare clic su Preconfigured Model (Modello preconfigurato) o Configure To Order (Configura per ordinare).

- 3. Immettere il tipo di macchina e il modello del server per visualizzare la pagina di configurazione.
- 4. Fare clic su Power (Alimentazione) → Power Cables (Cavi di alimentazione) per visualizzare tutti i cavi di linea.

#### Nota:

- A tutela della sicurezza, viene fornito un cavo di alimentazione con spina di collegamento dotata di messa a terra da utilizzare con questo prodotto. Per evitare scosse elettriche, utilizzare sempre il cavo di alimentazione e la spina con una presa dotata di messa a terra.
- I cavi di alimentazione per questo prodotto utilizzati negli Stati Uniti e in Canada sono inclusi nell'elenco redatto dai laboratori UL (Underwriter's Laboratories) e certificati dall'associazione CSA (Canadian Standards Association).
- Per unità che devono funzionare a 115 volt: utilizzare un cavo approvato dai laboratori UL e certificato dalla CSA con tre conduttori, con sezione minima di 18 AWG di tipo SVT o SJT, di lunghezza massima di 4,57 metri e con una spina da 15 ampère e 125 volt nominali dotata di messa a terra e a lame parallele.
- Per unità che devono funzionare a 230 Volt (solo Stati Uniti): utilizzare un cavo approvato dai laboratori UL e certificato dalla CSA con tre conduttori, con sezione minima di 18 AWG di tipo SVT o SJT, di lunghezza massima di 4,57 metri con lama a tandem, con spina dotata di messa a terra da 15 Amp e 250 Volt.
- Per unità progettate per funzionare a 230 volt (al di fuori degli Stati Uniti): utilizzare un cavo dotato di spina di collegamento del tipo con messa a terra. Il cavo deve essere conforme alle norme di sicurezza appropriate relative al paese in cui l'apparecchiatura viene installata.
- Generalmente, i cavi di alimentazione per una regione o un paese specifico sono disponibili solo in tale regione o paese.

### <span id="page-25-0"></span>Contenuto del pacchetto di sistema

Quando si riceve il sistema, verificare che la spedizione contenga tutto il materiale previsto.

Nella confezione del sistema sono compresi gli elementi seguenti:

- Nodo
- Chassis
- Kit di installazione dei binari\* . La Guida all'installazione è disponibile nella confezione.
- Scatola con il materiale, inclusi cavi di alimentazione\* , kit accessori e documentazione stampata.

#### Nota:

- Alcuni degli elementi elencati sono disponibili solo su modelli selezionati.
- Gli elementi contrassegnati dall'asterisco (\*) sono opzionali.

In caso di elementi mancanti o danneggiati, contattare il rivenditore. Accertarsi di conservare la prova di acquisto e il materiale di imballaggio. Potrebbero essere infatti richiesti per il servizio di garanzia.

### <span id="page-25-1"></span>Identificazione dello chassis

Questa sezione contiene le istruzioni per identificare lo chassis.

#### Identificazione dello chassis

Quando si contatta l'assistenza tecnica Lenovo, il tipo, il modello e il numero di serie della macchina consentono ai tecnici del supporto di identificare il sistema e fornire un servizio più rapido.

La figura seguente mostra la posizione dell'etichetta ID che contiene il numero di modello dello chassis, il tipo di macchina e il numero di serie dello chassis. È anche possibile aggiungere altre etichette di informazioni sul sistema sulla parte anteriore del nodo negli appositi spazi riservati alle etichette dei clienti.

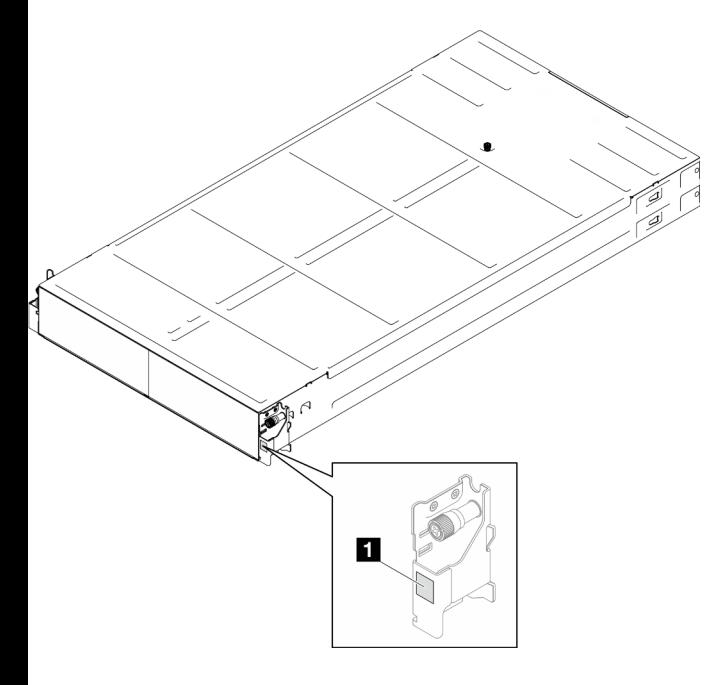

Figura 15. Posizione dell'etichetta ID sullo chassis

Tabella 6. Etichetta ID sulla parte anteriore dello chassis

# <span id="page-26-0"></span>Capitolo 5. Procedure di sostituzione hardware

Questa sezione illustra le procedure di installazione e rimozione di tutti i componenti di sistema che richiedono manutenzione. Ciascuna procedura di sostituzione di un componente indica tutte le attività che devono essere eseguite per accedere al componente da sostituire.

### <span id="page-26-1"></span>Linee guida per l'installazione

Prima di installare i componenti nel nodo o nello chassis, leggere le linee guida per l'installazione.

Prima di installare i dispositivi opzionali, leggere attentamente le seguenti informazioni particolari:

Attenzione: Evitare l'esposizione all'elettricità statica che potrebbe causare l'arresto del sistema e la perdita di dati, tenendo i componenti sensibili all'elettricità statica negli involucri antistatici fino all'installazione e maneggiando tali dispositivi con un cinturino da polso di scaricamento elettrostatico o altri sistemi di messa a terra.

- Leggere le informazioni sulla sicurezza e le linee guida per assicurarsi di operare in sicurezza:
	- Un elenco completo di informazioni sulla sicurezza per tutti i prodotti è disponibile qui:

[https://pubs.lenovo.com/safety\\_documentation/](https://pubs.lenovo.com/safety_documentation/)

- Sono inoltre disponibili le seguenti linee guida: ["Manipolazione di dispositivi sensibili all'elettricità](#page-29-0)  [statica" a pagina 22.](#page-29-0)
- Assicurarsi che i componenti da installare siano supportati dal sistema in uso.
	- Per un elenco dei componenti opzionali supportati dal sistema, consultare la sezione [https://](https://serverproven.lenovo.com)  [serverproven.lenovo.com](https://serverproven.lenovo.com).
	- Per i contenuti opzionali della confezione, vedere <https://serveroption.lenovo.com/>.
- Per ulteriori informazioni sull'ordinazione delle parti:
	- 1. Andare al sito Web <http://datacentersupport.lenovo.com> e accedere alla pagina di supporto del nodo o dello chassis.
	- 2. Fare clic su Ricambi.
	- 3. Immettere il numero di serie per visualizzare un elenco delle parti per il sistema.
- Quando si installa un nuovo nodo, scaricare e applicare gli aggiornamenti firmware più recenti. Questo consentirà di assicurarsi che i problemi noti vengano risolti e che il nodo sia pronto per prestazioni ottimali. Visitare il [sito Web per il download di driver e software](https://datacentersupport.lenovo.com/) del nodo specifico per scaricare gli aggiornamenti più recenti di driver e firmware.

Importante: Alcune soluzioni cluster richiedono specifici livelli di codice o aggiornamenti del codice coordinato. Se il componente fa parte di una soluzione cluster, prima di aggiornare il codice, verificare il menu del livello di codice best recipe più recente per il firmware supportato del cluster e il driver.

- Se si sostituisce una parte, ad esempio un adattatore, che contiene firmware, potrebbe essere necessario anche aggiornare il firmware per tale parte. Per ulteriori informazioni sull'aggiornamento del firmware, vedere "Aggiornamento del firmware" nella Guida per l'utente o Guida alla configurazione di sistema del nodo specifico.
- Prima di installare un componente opzionale, è buona norma assicurarsi sempre che il sistema funzioni correttamente.
- Tenere pulita l'area di lavoro e posizionare i componenti rimossi su una superficie piana e liscia che non si muove o non si inclina.
- Non tentare di sollevare un oggetto troppo pesante. Se ciò fosse assolutamente necessario, leggere attentamente le seguenti misure cautelative:
	- Verificare che sia possibile rimanere in piedi senza scivolare.
	- Distribuire il peso dell'oggetto in modo uniforme su entrambi i piedi.
	- Applicare una forza continua e lenta per sollevarlo. Non muoversi mai improvvisamente o non girarsi quando si solleva un oggetto pesante.
	- Per evitare di sforzare i muscoli della schiena, sollevare l'oggetto stando in piedi o facendo forza sulle gambe.
- Eseguire il backup di tutti i dati importanti prima di apportare modifiche alle unità disco.
- Procurarsi un cacciavite a testa piatta, un cacciavite piccolo di tipo Phillips e un cacciavite Torx T8.
- Per visualizzare i LED di errore sulla scheda di sistema (assieme della scheda di sistema) e sui componenti interni, lasciare il server acceso.
- Non è necessario spegnere il nodo per rimuovere o installare gli alimentatori hot-swap, le unità hot-swap o i dispositivi USB hot-plug. Tuttavia, è necessario spegnere il nodo e rimuoverlo dallo chassis prima di eseguire qualsiasi passaggio che comporti la rimozione o l'installazione di componenti o cavi all'interno del nodo.
- Durante la sostituzione delle unità di alimentazione, assicurarsi di fare riferimento alle regole di ridondanza.
- Il colore blu su un componente indica i punti di contatto da cui è possibile afferrare un componente per rimuoverlo o installarlo nel sistema, aprire o chiudere i fermi e così via.
- Il colore arancione su un componente o in prossimità di esso indica che il componente può essere sostituito in modalità hot-swap, il che significa che se il nodo di elaborazione e il sistema operativo supportano la funzionalità hot-swap, è possibile rimuovere o installare il componente mentre il nodo è ancora in esecuzione (l'arancione indica anche i punti di contatto sui componenti hot-swap). Fare riferimento alle istruzioni per la rimozione o l'installazione di uno specifico componente hot-swap per qualsiasi procedura aggiuntiva che potrebbe essere necessario effettuare prima di rimuovere o installare il componente.
- La striscia rossa sulle unità, adiacente al fermo di rilascio, indica che l'unità può essere sostituita a sistema acceso se il sistema e il sistema operativo supportano la funzione hot-swap. Ciò significa che è possibile rimuovere o installare l'unità mentre il nodo è ancora in esecuzione.

Nota: Fare riferimento alle istruzioni specifiche del sistema per la rimozione o l'installazione di un'unità hot-swap per qualsiasi procedura aggiuntiva che potrebbe essere necessario effettuare prima di rimuovere o installare l'unità.

• Al termine delle operazioni sul nodo o sullo chassis, assicurarsi di reinstallare tutti i cavi di messa a terra, le schermature di sicurezza, le protezioni e le etichette.

### <span id="page-27-0"></span>Elenco di controllo per la sicurezza

Utilizzare le informazioni in questa sezione per identificare le condizioni potenzialmente pericolose che interessano il sistema. Nella progettazione e fabbricazione di ciascun computer sono stati installati gli elementi di sicurezza necessari per proteggere utenti e tecnici dell'assistenza da lesioni.

Nota: Il prodotto non è idoneo all'uso in ambienti di lavoro con schermi professionali, in conformità all'articolo 2 della normativa in materia di sicurezza sul lavoro.

### ATTENZIONE:

Questa apparecchiatura deve essere installata o sottoposta a manutenzione da parte di personale qualificato, come definito dal NEC, IEC 62368-1 & IEC 60950-1, lo standard per la Sicurezza delle apparecchiature elettroniche per tecnologia audio/video, dell'informazione e delle telecomunicazioni. Lenovo presuppone che l'utente sia qualificato nella manutenzione dell'apparecchiatura e formato

#### per il riconoscimento di livelli di energia pericolosi nei prodotti. L'accesso all'apparecchiatura richiede l'utilizzo di uno strumento, un dispositivo di blocco e una chiave o di altri sistemi di sicurezza ed è controllato dal responsabile della struttura.

Importante: Per la sicurezza dell'operatore e il corretto funzionamento del sistema è richiesta la messa a terra elettrica del sistema. La messa a terra della presa elettrica può essere verificata da un elettricista certificato.

Utilizzare il seguente elenco di controllo per verificare che non vi siano condizioni di potenziale pericolo:

- 1. Assicurarsi che non ci sia alimentazione e che il relativo cavo sia scollegato.
- 2. Controllare il cavo di alimentazione.
	- Assicurarsi che il connettore di messa a terra tripolare sia in buone condizioni. Utilizzare un multimetro per misurare la continuità che deve essere 0,1 ohm o meno tra il contatto di terra e la messa a terra del telaio.
	- Assicurarsi che il cavo di alimentazione sia del tipo corretto.

Per visualizzare i cavi di alimentazione disponibili per il server:

a. Accedere a:

#### <http://dcsc.lenovo.com/#/>

- b. Fare clic su Preconfigured Model (Modello preconfigurato) o Configure To Order (Configura per ordinare).
- c. Immettere il tipo di macchina e il modello del server per visualizzare la pagina di configurazione.
- d. Fare clic su Power (Alimentazione) → Power Cables (Cavi di alimentazione) per visualizzare tutti i cavi di linea.
- Assicurarsi che il materiale isolante non sia né logoro né usurato.
- 3. Controllare qualsiasi evidente modifica non prevista da Lenovo. Analizzare e valutare attentamente che tali modifiche non previste da Lenovo non comportino ripercussioni sulla sicurezza.
- 4. Controllare che nella parte interna del server non siano presenti condizioni non sicure, ad esempio limature metalliche, contaminazioni, acqua o altri liquidi o segni di bruciature o danni causati da fumo.
- 5. Verificare che i cavi non siano usurati, logori o schiacciati.
- 6. Assicurarsi che i fermi del coperchio dell'alimentatore (viti o rivetti) non siano stati rimossi né manomessi.

### <span id="page-28-0"></span>Linee guida sull'affidabilità del sistema

Esaminare le linee guida sull'affidabilità del sistema per garantire al sistema il raffreddamento e l'affidabilità appropriati.

Accertarsi che siano rispettati i seguenti requisiti:

- Se nel sistema è presente un'alimentazione ridondante, in ogni vano dell'alimentatore deve essere installato un alimentatore.
- Intorno al nodo e allo chassis deve essere presente spazio sufficiente per consentire il corretto funzionamento del relativo sistema di raffreddamento. Lasciare circa 50 mm (2") di spazio libero attorno alle parti anteriore e posteriore dello chassis. Non inserire oggetti davanti alle ventole.
- Per un corretto raffreddamento e flusso d'aria, reinserire il coperchio del nodo prima di accendere il server. Non utilizzare il nodo con il coperchio rimosso, poiché potrebbe danneggiare i componenti del nodo.
- È necessario seguire le istruzioni di cablaggio fornite con i componenti facoltativi.
- È necessario sostituire un'unità hot-swap entro due minuti dalla sua rimozione.
- Un alimentatore hot-swap deve essere sostituito con un'altra unità di alimentazione o da un elemento di riempimento della PSU entro due minuti dalla rimozione.
- Ciascun socket del processore deve contenere un coperchio del socket o un processore con dissipatore di calore.

### <span id="page-29-0"></span>Manipolazione di dispositivi sensibili all'elettricità statica

Esaminare tali linee guida prima di maneggiare dispositivi sensibili all'elettricità statica per ridurre la possibilità di danni da scariche elettrostatiche.

Attenzione: Evitare l'esposizione all'elettricità statica che potrebbe causare l'arresto del sistema e la perdita di dati, tenendo i componenti sensibili all'elettricità statica negli involucri antistatici fino all'installazione e maneggiando tali dispositivi con un cinturino da polso di scaricamento elettrostatico o altri sistemi di messa a terra.

- Limitare i movimenti per evitare l'accumulo di elettricità statica.
- Prestare particolare attenzione quando si maneggiano dispositivi a basse temperature, il riscaldamento riduce l'umidità interna e aumenta l'elettricità statica.
- Utilizzare sempre un cinturino da polso di scaricamento elettrostatico o un altro sistema di messa a terra.
- Mentre il dispositivo si trova ancora nell'involucro antistatico, posizionarlo su una superficie metallica non verniciata all'esterno del nodo o dello chassis per almeno due secondi. Ciò riduce l'elettricità statica presente sul pacchetto e sul proprio corpo.
- Estrarre il dispositivo dall'involucro e installarlo direttamente nel nodo o nello chassis senza appoggiarlo. Se è necessario appoggiare il dispositivo, avvolgerlo nuovamente nell'involucro antistatico. Non posizionare mai il dispositivo sul nodo o sullo chassis o su qualsiasi superficie metallica.
- Maneggiare con cura il dispositivo, tenendolo dai bordi.
- Non toccare punti di saldatura, piedini o circuiti esposti.
- <span id="page-29-1"></span>• Tenere il dispositivo lontano dalla portata di altre persone per evitare possibili danni.

### Accensione e spegnimento del sistema

Seguire le istruzioni riportate in questa sezione per accendere e spegnere il sistema.

### <span id="page-29-2"></span>Accensione del sistema

Dopo essere stato collegato all'alimentazione e aver eseguito un breve test automatico (il LED di stato dell'alimentazione lampeggia rapidamente), la soluzione entra in stato di standby (il LED di stato dell'alimentazione lampeggia una volta al secondo).

A seconda della configurazione del nodo, il pannello anteriore dell'operatore con il pulsante di alimentazione e il LED può essere uno dei seguenti.

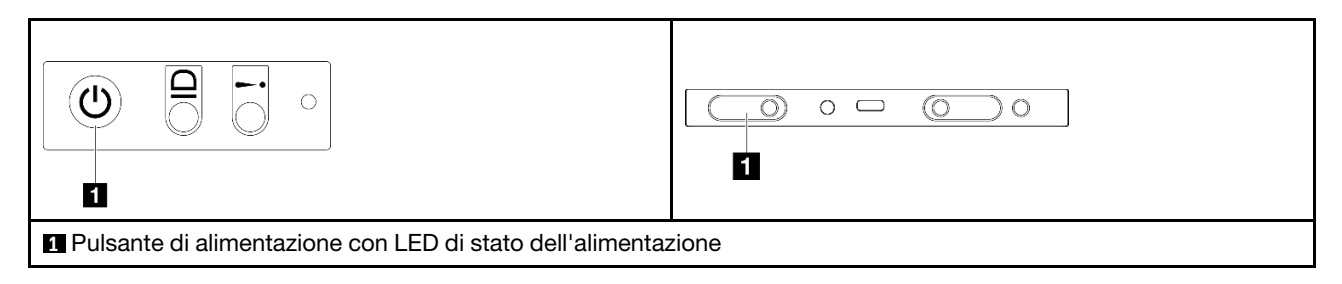

La soluzione può essere accesa (LED di alimentazione acceso) in uno dei seguenti modi:

- È possibile premere il pulsante di alimentazione.
- La soluzione può riavviarsi automaticamente in seguito a un'interruzione dell'alimentazione.
- La soluzione può rispondere a richieste di accensione remote inviate a Lenovo XClarity Controller.

Per informazioni sullo spegnimento della soluzione, vedere ["Spegnimento del sistema" a pagina 23](#page-30-0).

### <span id="page-30-0"></span>Spegnimento del sistema

Quando è collegato a una fonte di alimentazione, il sistema rimane in stato di standby, consentendo a Lenovo XClarity Controller di rispondere a richieste di accensione remote. Per interrompere completamente l'alimentazione del sistema (LED di stato dell'alimentazione), è necessario scollegare tutti cavi di alimentazione.

A seconda della configurazione del nodo, il pannello anteriore dell'operatore con il pulsante di alimentazione e il LED può essere uno dei seguenti.

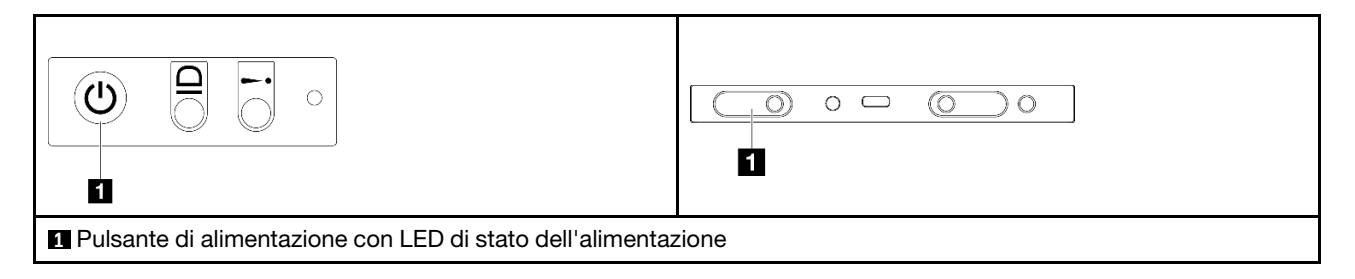

Per mettere il sistema in stato di standby (il LED di stato dell'alimentazione lampeggia una volta al secondo):

Nota: Lenovo XClarity Controller può mettere il sistema in stato di standby come risposta automatica a un problema critico del sistema.

- Avviare una procedura di arresto regolare del sistema operativo, purché questa funzione sia supportata dal sistema.
- Premere il pulsante di alimentazione per avviare una procedura di arresto regolare, purché questa funzione sia supportata dal sistema operativo.
- Tenere premuto il pulsante di alimentazione per più di 4 secondi per forzare l'arresto.

Quando è in stato di standby, la soluzione può rispondere a richieste di accensione remote inviate a Lenovo XClarity Controller. Per informazioni sull'accensione della soluzione, vedere ["Accensione del sistema" a](#page-29-2)  [pagina 22.](#page-29-2)

### <span id="page-30-1"></span>Sostituzione dello chassis

Seguire le istruzioni riportate in questa sezione per rimuovere o installare lo chassis da o sul rack.

Importante: Per motivi di sicurezza, assicurarsi che nello chassis non sia installato alcun nodo o unità di alimentazione durante la rimozione o l'installazione dello chassis da o nel rack.

### <span id="page-30-2"></span>Rimozione dello chassis dal rack

Seguire le istruzioni riportate in questa sezione per rimuovere il server dallo chassis.

### Informazioni su questa attività

Per evitare possibili situazioni di pericolo, leggere e seguire le normative sulla sicurezza riportate sotto.

R006

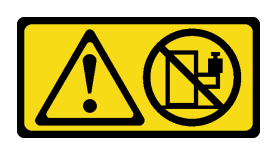

#### ATTENZIONE:

Non collocare alcun oggetto su un dispositivo montato nel rack, a meno che non si tratti di un dispositivo destinato all'utilizzo come mensola.

#### Attenzione:

- Leggere ["Linee guida per l'installazione" a pagina 19](#page-26-1) e ["Elenco di controllo per la sicurezza" a pagina 20](#page-27-0) per assicurarsi di operare in sicurezza.
- Applicare le procedure di sicurezza per il sollevamento dello chassis. Si consiglia di eseguire l'attività di rimozione o installazione dello chassis in due persone.

#### ATTENZIONE:

Applicare le procedure di sicurezza per il sollevamento dello chassis.

#### Procedura

Passo 1. Effettuare i preparativi per questa attività.

- a. Se sul retro del rack sono installate staffe di spedizione, rimuoverle. In caso contrario, ignorare questa operazione.
	- 1. **O** Rimuovere le viti che fissano la staffa posteriore.
	- 2. <sup>2</sup> Spingere la staffa verso la parte posteriore del rack; quindi rimuovere la staffa dal rack e dallo chassis.
	- 3. <sup>©</sup> Ripetere i passaggi precedenti per rimuovere l'altra staffa di spedizione posteriore.

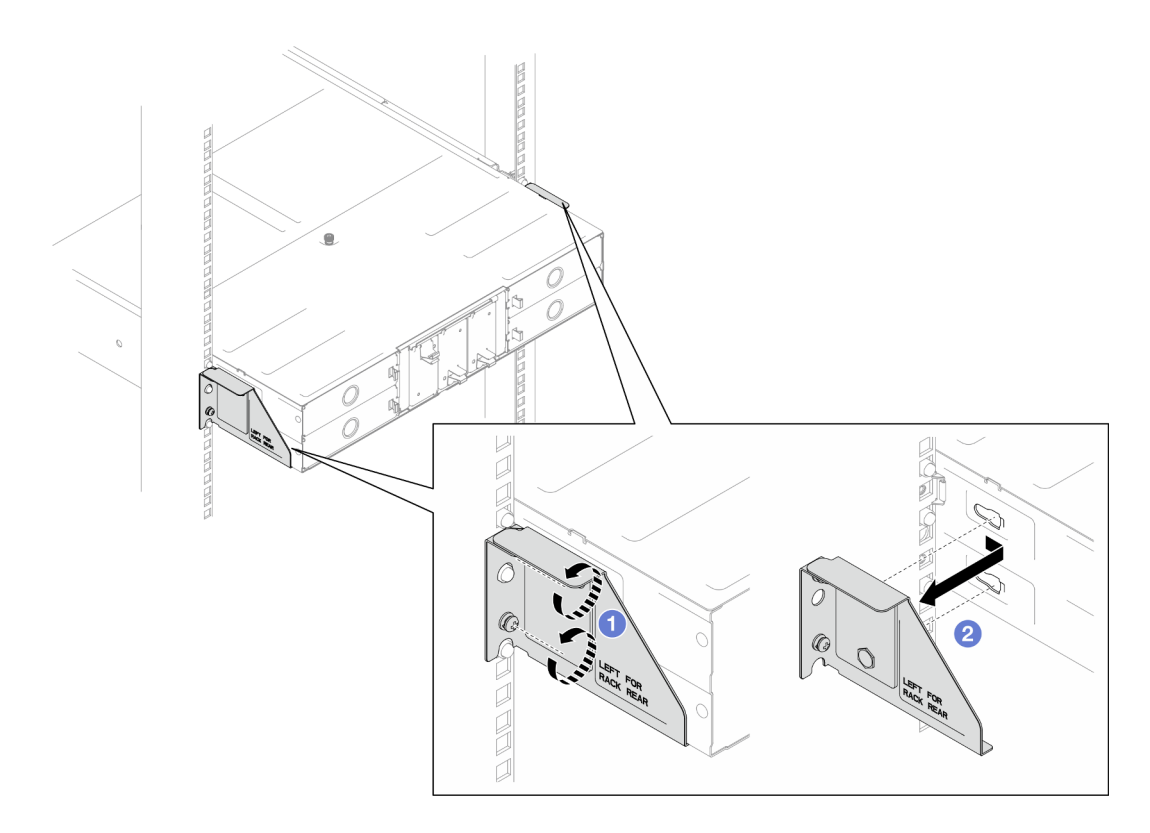

Figura 16. Rimozione delle staffe di spedizione

b. Se nello chassis sono installati eventuali nodi, spegnere tutti i nodi e scollegare tutti i cavi esterni dai nodi. Quindi, rimuovere tutti i nodi dallo chassis (vedere ["Spegnimento del sistema"](#page-30-0) [a pagina 23\)](#page-30-0).

Per le procedure di rimozione di un nodo specifico, consultare i collegamenti seguenti:

- SD530 V3: [https://pubs.lenovo.com/sd530-v3/remove\\_node\\_from\\_chassis](https://pubs.lenovo.com/sd530-v3/remove_node_from_chassis)
- SD550 V3: [https://pubs.lenovo.com/sd550-v3/remove\\_node\\_from\\_chassis](https://pubs.lenovo.com/sd550-v3/remove_node_from_chassis)
- SD535 V3: [https://pubs.lenovo.com/sd535-v3/remove\\_node\\_from\\_chassis](https://pubs.lenovo.com/sd535-v3/)

Nota: Se necessario, premere il fermo di rilascio con un cacciavite a testa piatta per rimuovere un cavo di rete esterno dalla parte posteriore di un nodo 2U.

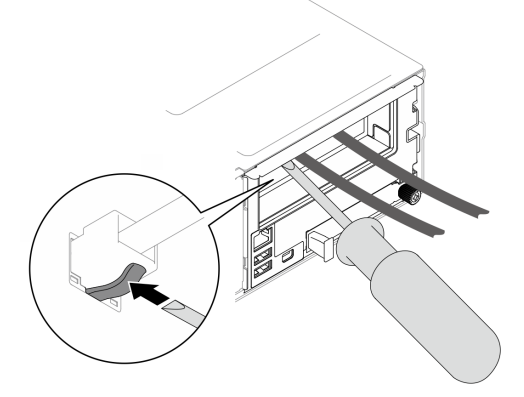

c. Se delle unità di alimentazione sono installate nello chassis, rimuoverle (vedere ["Rimozione di](#page-39-0) [un alimentatore hot-swap" a pagina 32\)](#page-39-0).

- Passo 2. Allentare le viti prigioniere situate sulla parte anteriore dello chassis.
- Passo 3. Estrarre delicatamente lo chassis dal rack; quindi rimuovere lo chassis dalle guide.

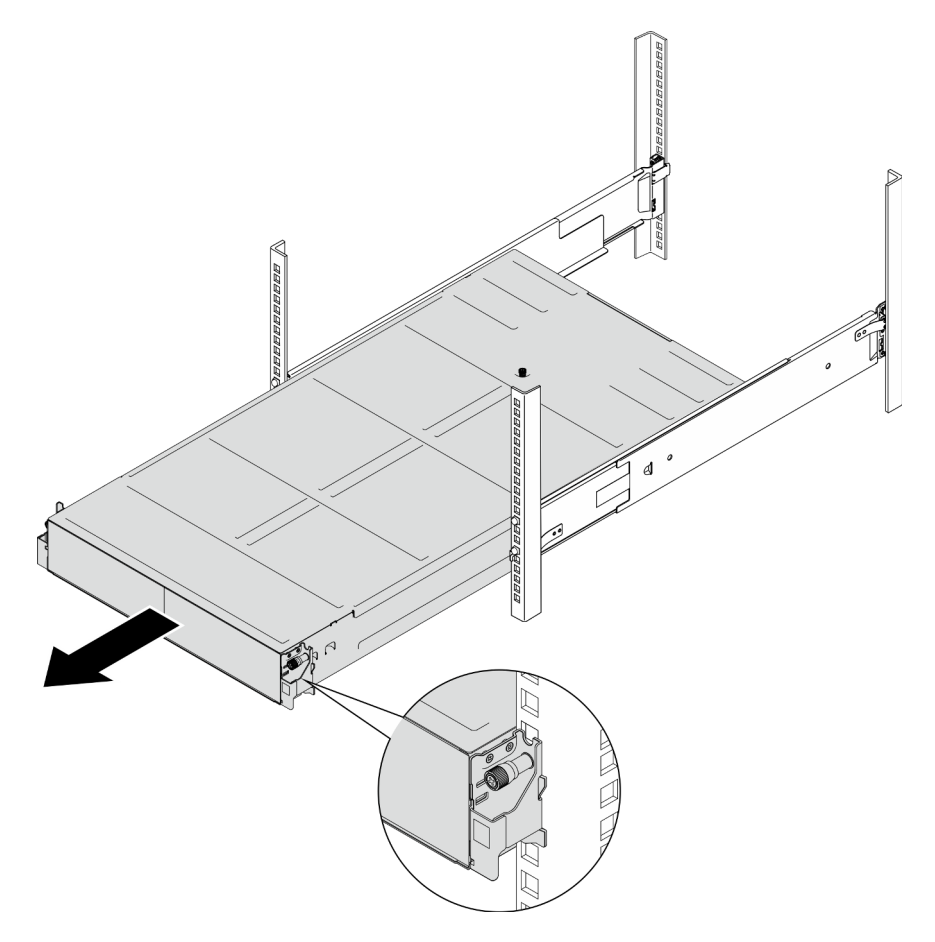

Figura 17. Rimozione dello chassis

Passo 4. Posizionare lo chassis su una superficie antistatica piana.

### Una volta completata questa attività

1. Seguire le istruzioni riportate di seguito per rimuovere le guide dal rack:

[https://pubs.lenovo.com/st650-v2/thinksystem\\_l\\_shaped\\_rail\\_kit.pdf](https://pubs.lenovo.com/st650-v2/thinksystem_l_shaped_rail_kit.pdf)

2. Se viene richiesto di restituire il componente o il dispositivo opzionale, seguire tutte le istruzioni di imballaggio e utilizzare i materiali di imballaggio per la spedizione forniti con il prodotto.

### <span id="page-33-0"></span>Installazione dello chassis sul rack

Seguire le istruzioni riportate in questa sezione per installare lo chassis nel rack.

### Informazioni su questa attività

Per evitare possibili situazioni di pericolo, leggere e seguire le normative sulla sicurezza riportate sotto.

### R006

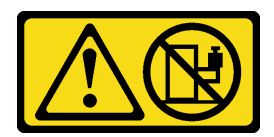

#### ATTENZIONE:

Non collocare alcun oggetto su un dispositivo montato nel rack, a meno che non si tratti di un dispositivo destinato all'utilizzo come mensola.

### Attenzione:

- Leggere ["Linee guida per l'installazione" a pagina 19](#page-26-1) e ["Elenco di controllo per la sicurezza" a pagina 20](#page-27-0) per assicurarsi di operare in sicurezza.
- Per installare le guide in un rack, seguire le istruzioni riportate di seguito:

[https://pubs.lenovo.com/st650-v2/thinksystem\\_l\\_shaped\\_rail\\_kit.pdf](https://pubs.lenovo.com/st650-v2/thinksystem_l_shaped_rail_kit.pdf)

Dopo aver installato correttamente le guide, completare le seguenti operazioni per installare lo chassis nel rack.

#### ATTENZIONE:

Applicare le procedure di sicurezza per il sollevamento dello chassis.

### Procedura

Passo 1. Effettuare i preparativi per questa attività.

- a. Se le staffe EIA non sono ancora state installate sulla parte anteriore dello chassis, procedere all'installazione (vedere ["Installazione delle staffe EIA sullo chassis" a pagina 31\)](#page-38-1).
- Passo 2. Allineare lo chassis alle guide; quindi far scorrere lo chassis nel rack.
- Passo 3. Stringere le viti prigioniere sulla parte anteriore per fissare lo chassis nel rack.

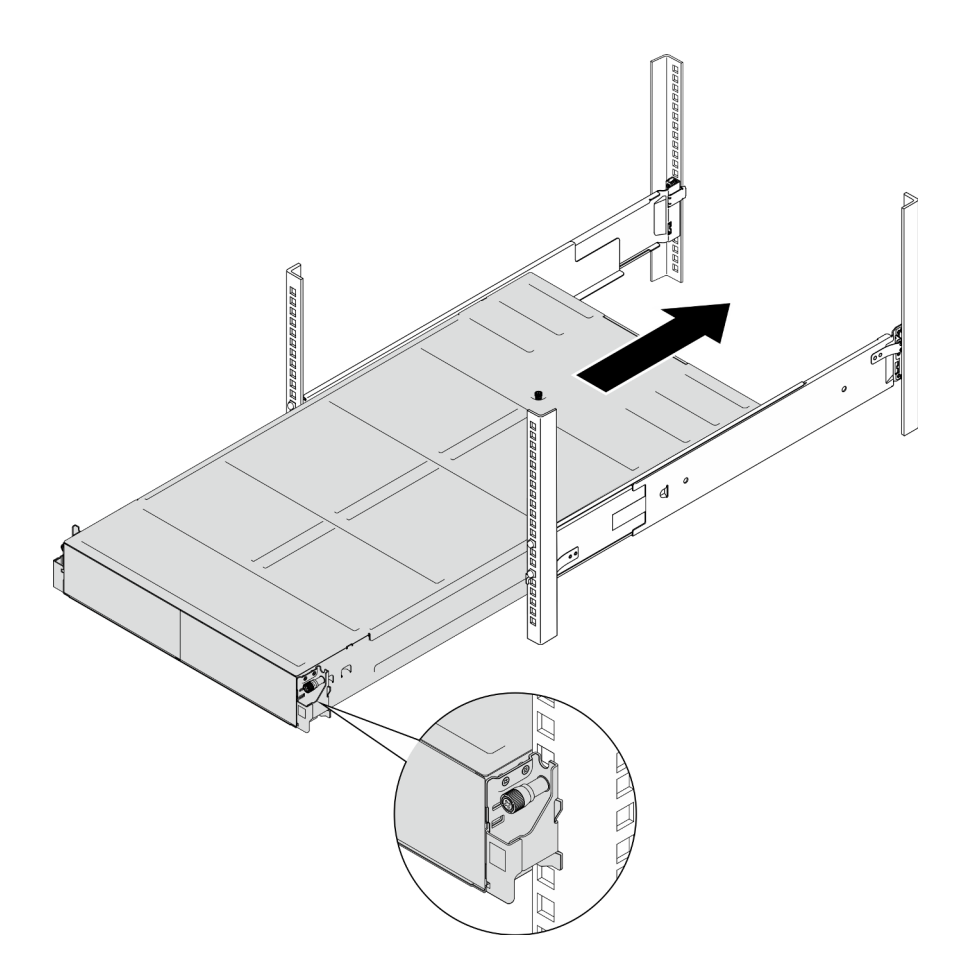

Figura 18. Installazione dello chassis

### Una volta completata questa attività

- Reinstallare ciascuno slot PSU con una PSU o un elemento di riempimento PSU (vedere ["Installazione di](#page-42-0)  [un alimentatore hot-swap" a pagina 35](#page-42-0) e [Installazione di un elemento di riempimento PSU](#page-42-1)).
- Reinstallare i nodi di elaborazione nello chassis .Per le procedure di installazione di un nodo specifico, consultare i collegamenti seguenti:
	- SD530 V3: [https://pubs.lenovo.com/sd530-v3/install\\_a\\_node\\_to\\_chassis](https://pubs.lenovo.com/sd530-v3/install_a_node_to_chassis)
	- SD550 V3: [https://pubs.lenovo.com/sd550-v3/install\\_a\\_node\\_to\\_chassis](https://pubs.lenovo.com/sd550-v3/install_a_node_to_chassis)
	- SD535 V3: [https://pubs.lenovo.com/sd535-v3/install\\_a\\_node\\_to\\_chassis](https://pubs.lenovo.com/sd535-v3/install_a_node_to_chassis)
- (Facoltativo) Se lo chassis deve essere fornito nel cabinet, attenersi alla procedura descritta di seguito per installare le staffe di spedizione sulla parte posteriore per fissare lo chassis al rack. In caso contrario, ignorare questa operazione.
	- 1. <sup>O</sup> Allineare la staffa di spedizione ai fori della guida sul rack e sullo chassis. Inserire quindi la staffa spingendola verso la parte anteriore per agganciarla in posizione.
	- 2. <sup>O</sup> Stringere le viti per fissare la staffa di spedizione allo chassis e al rack.
	- 3. <sup>©</sup> Ripetere i passaggi precedenti per installare l'altra staffa di spedizione posteriore.
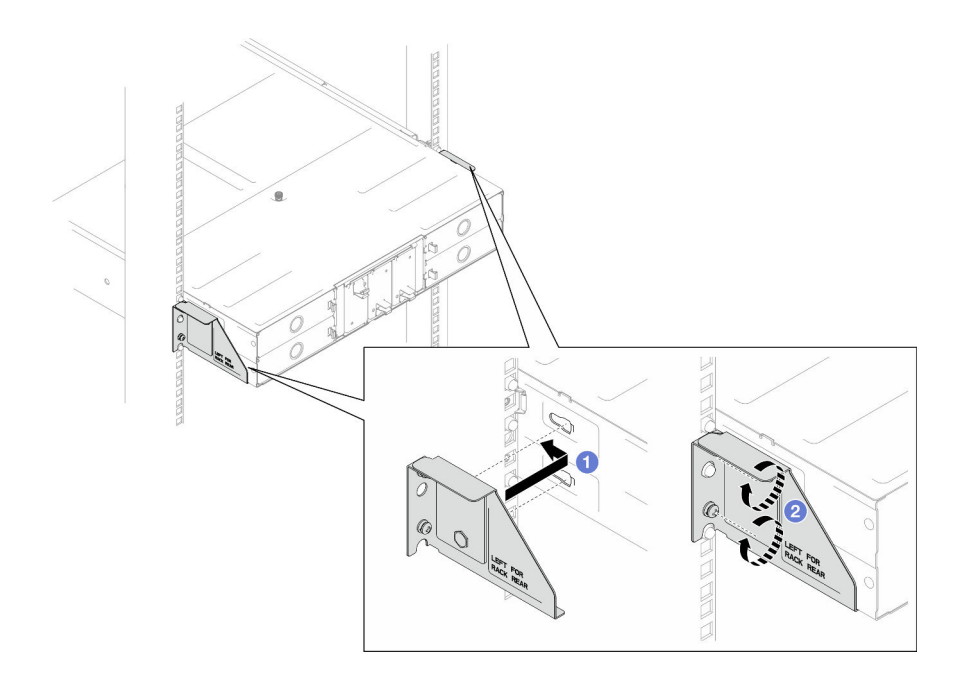

Figura 19. Installazione delle staffe di spedizione

# Sostituzione dei componenti dello chassis

Seguire le istruzioni riportate in questa sezione per rimuovere o installare i componenti nello chassis.

# Sostituzione delle staffe EIA

Seguire le istruzioni riportate in questa sezione per rimuovere o installare le staffe EIA da o sullo Chassis D3.

## <span id="page-36-0"></span>Rimozione delle staffe EIA dallo chassis

Seguire le istruzioni riportate in questa sezione per rimuovere le staffe EIA dallo chassis.

## Informazioni su questa attività

Per evitare possibili situazioni di pericolo, leggere e seguire le normative sulla sicurezza riportate sotto.

#### Attenzione:

• Leggere ["Linee guida per l'installazione" a pagina 19](#page-26-0) e ["Elenco di controllo per la sicurezza" a pagina 20](#page-27-0) per assicurarsi di operare in sicurezza.

## Procedura

Passo 1. Effettuare i preparativi per questa attività.

a. Spegnere tutti i nodi (vedere ["Spegnimento del sistema" a pagina 23](#page-30-0)); quindi, scollegare tutti i cavi esterni dai nodi.

Nota: Se necessario, premere il fermo di rilascio con un cacciavite a testa piatta per rimuovere un cavo di rete esterno dalla parte posteriore di un nodo 2U.

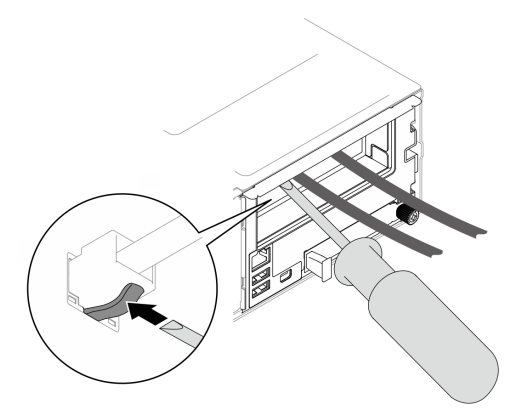

b. Rimuovere tutti i nodi dallo chassis.

Per le procedure di rimozione di un nodo specifico, consultare i collegamenti seguenti:

- SD530 V3: [https://pubs.lenovo.com/sd530-v3/remove\\_node\\_from\\_chassis](https://pubs.lenovo.com/sd530-v3/remove_node_from_chassis)
- SD550 V3: [https://pubs.lenovo.com/sd550-v3/remove\\_node\\_from\\_chassis](https://pubs.lenovo.com/sd550-v3/remove_node_from_chassis)
- SD535 V3: [https://pubs.lenovo.com/sd535-v3/remove\\_node\\_from\\_chassis](https://pubs.lenovo.com/sd535-v3/)
- c. Rimuovere tutte le unità di alimentazione e gli elementi di riempimento PSU dal telaio della PSU (vedere ["Rimozione di un alimentatore hot-swap" a pagina 32](#page-39-0) e [Rimozione di un](#page-44-0)  [elemento di riempimento PSU](#page-44-0)).
- d. Rimuovere lo chassis dal rack (vedere ["Rimozione dello chassis dal rack" a pagina 23](#page-30-1)); adagiare quindi lo chassis su una superficie antistatica piana.
- Passo 2. Rimuovere le staffe EIA destra e sinistra dallo chassis.
	- a. Rimuovere le viti che fissano le staffe EIA allo chassis.
	- b. Rimuovere le staffe EIA dallo chassis.

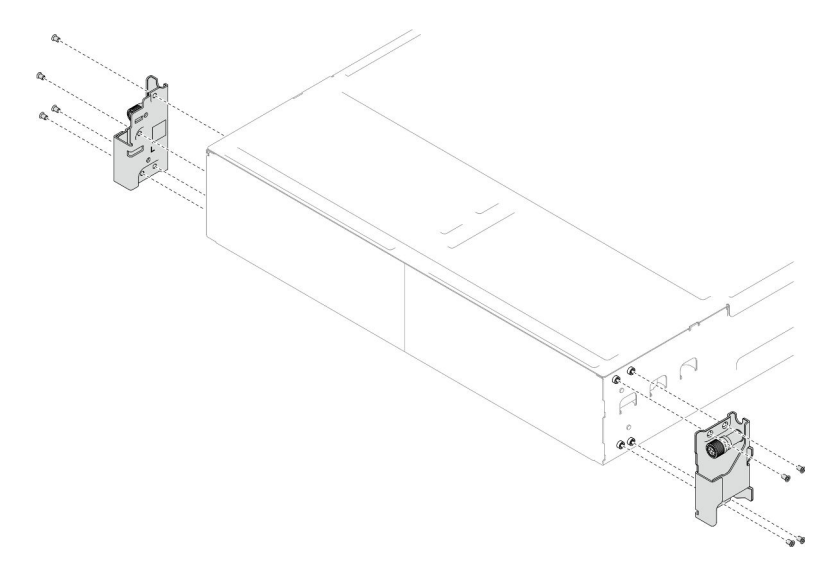

Figura 20. Rimozione delle staffe EIA

## Una volta completata questa attività

- 1. Installazione di un'unità sostitutiva (vedere ["Installazione delle staffe EIA sullo chassis" a pagina 31\)](#page-38-0).
- 2. Se viene richiesto di restituire il componente o il dispositivo opzionale, seguire tutte le istruzioni di imballaggio e utilizzare i materiali di imballaggio per la spedizione forniti con il prodotto.

## <span id="page-38-0"></span>Installazione delle staffe EIA sullo chassis

Seguire le istruzioni riportate in questa sezione per installare le staffe EIA nello chassis.

## Informazioni su questa attività

Per evitare possibili situazioni di pericolo, leggere e seguire le normative sulla sicurezza riportate sotto.

## Attenzione:

• Leggere ["Linee guida per l'installazione" a pagina 19](#page-26-0) e ["Elenco di controllo per la sicurezza" a pagina 20](#page-27-0) per assicurarsi di operare in sicurezza.

## Procedura

- Passo 1. Allineare la staffa EIA sinistra con i fori per viti sulla parte sinistra dello chassis; quindi fissarla allo chassis con le viti.
- Passo 2. Ripetere lo stesso passaggio per fissare la staffa EIA destra sulla parte destra dello chassis.

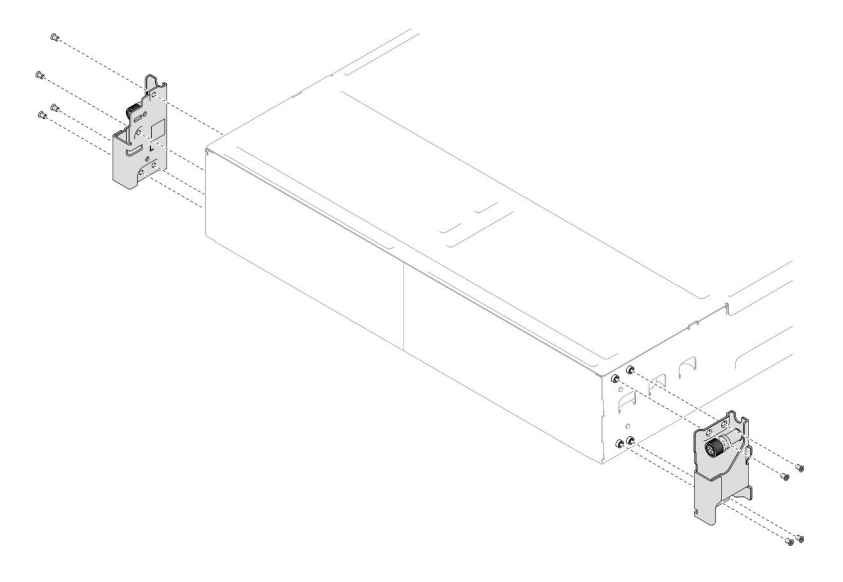

Figura 21. Installazione delle staffe EIA

## Una volta completata questa attività

- Installare lo chassis nel rack (vedere ["Installazione dello chassis sul rack" a pagina 26\)](#page-33-0).
- Reinstallare ciascuno slot PSU con una PSU o un elemento di riempimento PSU (vedere ["Installazione di](#page-42-0)  [un alimentatore hot-swap" a pagina 35](#page-42-0) e [Installazione di un elemento di riempimento PSU](#page-42-1)).
- Reinstallare i nodi di elaborazione nello chassis .Per le procedure di installazione di un nodo specifico, consultare i collegamenti seguenti:
	- SD530 V3: [https://pubs.lenovo.com/sd530-v3/install\\_a\\_node\\_to\\_chassis](https://pubs.lenovo.com/sd530-v3/install_a_node_to_chassis)
	- SD550 V3: [https://pubs.lenovo.com/sd550-v3/install\\_a\\_node\\_to\\_chassis](https://pubs.lenovo.com/sd550-v3/install_a_node_to_chassis)
	- SD535 V3: [https://pubs.lenovo.com/sd535-v3/install\\_a\\_node\\_to\\_chassis](https://pubs.lenovo.com/sd535-v3/install_a_node_to_chassis)

## Sostituzione dell'alimentatore hot-swap

Seguire le istruzioni riportate in questa sezione per rimuovere o installare un'unità di alimentazione hot-swap (PSU).

## <span id="page-39-0"></span>Rimozione di un alimentatore hot-swap

Seguire le istruzioni riportate in questa sezione per rimuovere un'unità di alimentazione (PSU).

## Informazioni su questa attività

Per evitare possibili situazioni di pericolo, leggere e seguire le normative sulla sicurezza riportate sotto.

S001

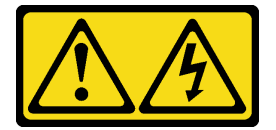

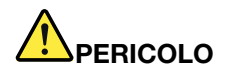

La corrente elettrica proveniente da cavi di alimentazione, telefonici e per le comunicazioni è pericolosa.

Per evitare il pericolo di scosse:

- Collegare tutti i cavi di alimentazione a una fonte di alimentazione/presa elettrica collegata correttamente e con messa a terra.
- Collegare le apparecchiature, che verranno collegate a questo prodotto, a fonti di alimentazione/ prese elettriche correttamente cablate.
- Se possibile, utilizzare solo una mano per collegare o scollegare i cavi di segnale.
- Non accendere mai alcun apparecchio in caso di incendio, presenza di acqua o danno alle strutture.
- Il dispositivo potrebbe anche disporre di più di un cavo di alimentazione. Per eliminare completamente la corrente elettrica dal dispositivo, assicurarsi che tutti i cavi di alimentazione siano scollegati dalla fonte di alimentazione.

S002

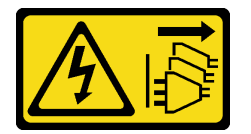

#### ATTENZIONE:

Il pulsante di controllo dell'alimentazione sul dispositivo e l'interruttore di alimentazione sull'alimentatore non tolgono la corrente elettrica fornita al dispositivo. Il dispositivo potrebbe anche disporre di più di un cavo di alimentazione. Per eliminare completamente la corrente elettrica dal dispositivo, assicurarsi che tutti i cavi di alimentazione siano scollegati dalla fonte di alimentazione.

S035

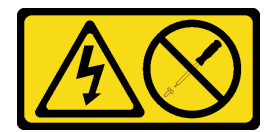

ATTENZIONE:

Non rimuovere mai il coperchio da un alimentatore o qualsiasi parte su cui sia applicata questa etichetta. All'interno dei componenti su cui è apposta questa etichetta, sono presenti livelli pericolosi di tensione, corrente ed energia. Questi componenti non contengono parti da sottoporre a manutenzione. Se si sospetta la presenza di un problema in una di queste parti, rivolgersi a un tecnico dell'assistenza.

## Attenzione:

- Leggere ["Linee guida per l'installazione" a pagina 19](#page-26-0) e ["Elenco di controllo per la sicurezza" a pagina 20](#page-27-0) per assicurarsi di operare in sicurezza.
- Se nello chassis è installato un solo alimentatore hot-swap, è necessario spegnere i nodi installati prima di rimuovere l'alimentatore.

## **Procedura**

Passo 1. Effettuare i preparativi per questa attività.

- a. Scollegare il cavo di alimentazione dal connettore sul retro dell'unità di alimentazione.
- Passo 2. Rimuovere l'unità di alimentazione.
	- a. **O** Tenere premuta la linguetta di rilascio dell'unità di alimentazione.
	- b. <sup>2</sup> Afferrare la maniglia ed estrarre l'unità di alimentazione dallo slot.

Nota: Il colore della linguetta di rilascio dell'unità di alimentazione CRPS potrebbe essere diverso dalla figura.

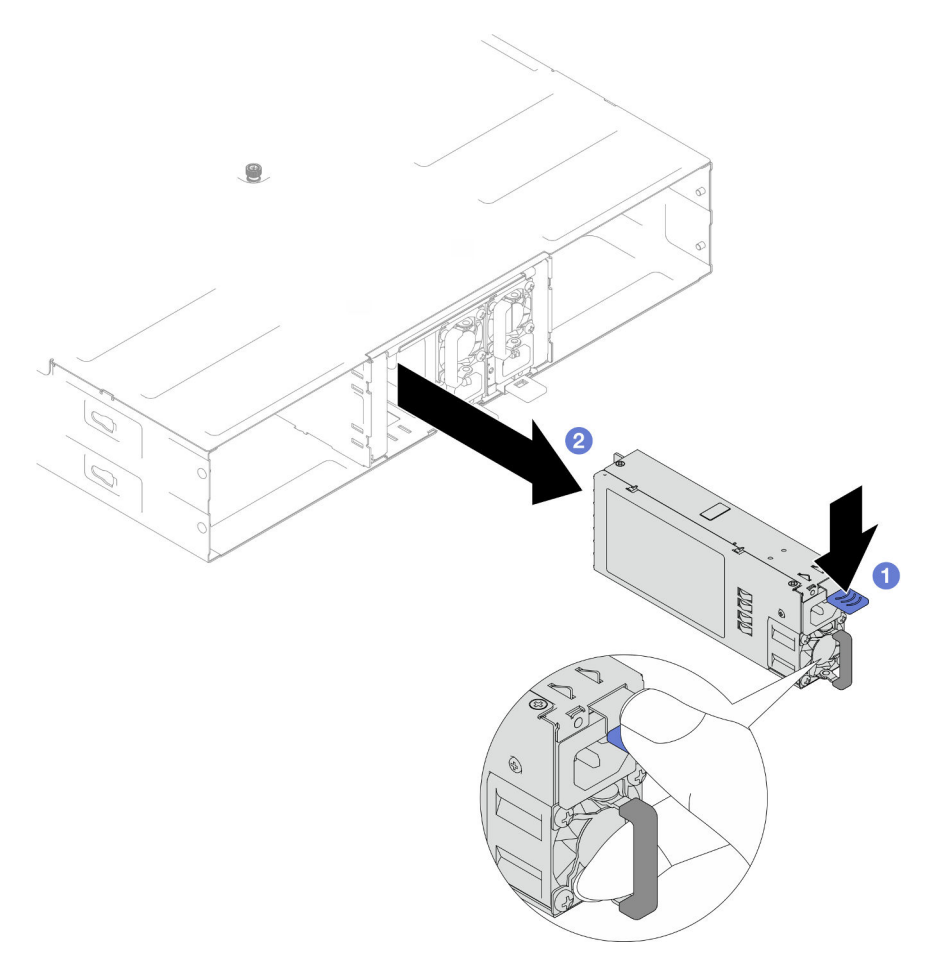

Figura 22. Rimozione di una PSU hot-swap

## Una volta completata questa attività

1. Installazione di un'unità sostitutiva o di un elemento di riempimento. (vedere ["Installazione di un](#page-42-0)  [alimentatore hot-swap" a pagina 35](#page-42-0)) .

## Importante:

- Un alimentatore hot-swap deve essere sostituito con un'altra unità di alimentazione o da un elemento di riempimento della PSU entro due minuti dalla rimozione.
- Per gli slot PSU 2 e 3, l'elemento di riempimento PSU deve essere installato con il fermo rivolto verso il basso. Per lo slot PSU 1, l'elemento di riempimento deve essere installato con il fermo rivolto verso l'alto.

<span id="page-42-1"></span>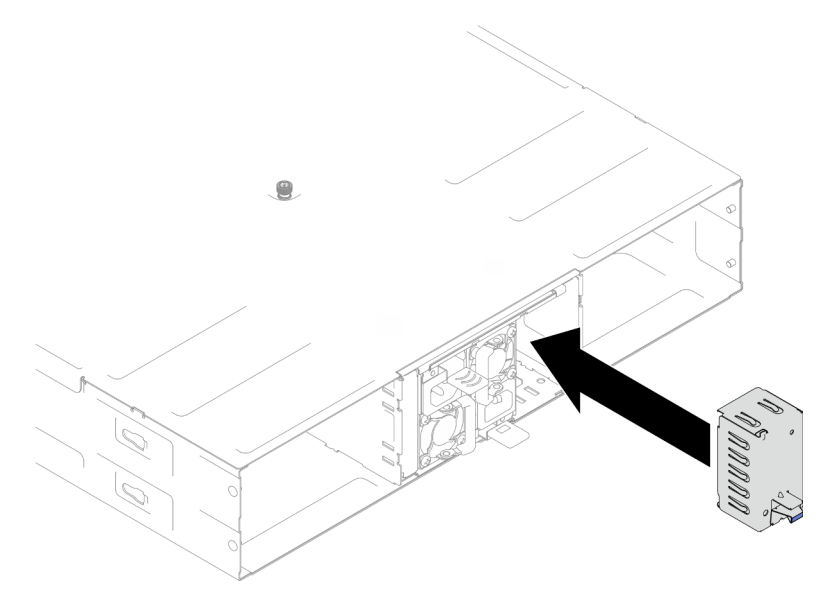

Figura 23. Installazione di un elemento di riempimento PSU

2. Se viene richiesto di restituire il componente o il dispositivo opzionale, seguire tutte le istruzioni di imballaggio e utilizzare i materiali di imballaggio per la spedizione forniti con il prodotto.

## <span id="page-42-0"></span>Installazione di un alimentatore hot-swap

Seguire le istruzioni riportate in questa sezione per installare un'unità di alimentazione (PSU).

## Informazioni su questa attività

Per evitare possibili situazioni di pericolo, leggere e seguire le normative sulla sicurezza riportate sotto.

S001

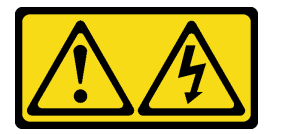

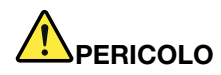

La corrente elettrica proveniente da cavi di alimentazione, telefonici e per le comunicazioni è pericolosa.

Per evitare il pericolo di scosse:

- Collegare tutti i cavi di alimentazione a una fonte di alimentazione/presa elettrica collegata correttamente e con messa a terra.
- Collegare le apparecchiature, che verranno collegate a questo prodotto, a fonti di alimentazione/ prese elettriche correttamente cablate.
- Se possibile, utilizzare solo una mano per collegare o scollegare i cavi di segnale.
- Non accendere mai alcun apparecchio in caso di incendio, presenza di acqua o danno alle strutture.
- Il dispositivo potrebbe anche disporre di più di un cavo di alimentazione. Per eliminare completamente la corrente elettrica dal dispositivo, assicurarsi che tutti i cavi di alimentazione siano scollegati dalla fonte di alimentazione.

#### S035

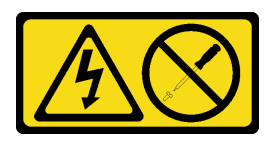

#### ATTENZIONE:

Non rimuovere mai il coperchio da un alimentatore o qualsiasi parte su cui sia applicata questa etichetta. All'interno dei componenti su cui è apposta questa etichetta, sono presenti livelli pericolosi di tensione, corrente ed energia. Questi componenti non contengono parti da sottoporre a manutenzione. Se si sospetta la presenza di un problema in una di queste parti, rivolgersi a un tecnico dell'assistenza.

#### ATTENZIONE:

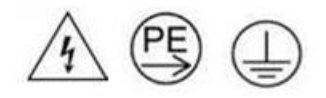

#### Corrente di contatto elevata. Assicurare la messa a terra prima di collegare l'alimentazione.

#### Attenzione:

- Leggere ["Linee guida per l'installazione" a pagina 19](#page-26-0) e ["Elenco di controllo per la sicurezza" a pagina 20](#page-27-0) per assicurarsi di operare in sicurezza.
- Le seguenti note descrivono il tipo di alimentatore CA supportato dallo chassis ed altre informazioni da rispettare in caso di installazione di un alimentatore:
	- Per il supporto della ridondanza, è necessario installare un alimentatore hot-swap aggiuntivo (se non installato nello chassis).
	- Assicurarsi che i dispositivi che si stanno installando siano supportati. Per un elenco delle periferiche facoltative supportate per lo chassis, vedere <https://serverproven.lenovo.com>.

## Procedura

- Passo 1. Effettuare i preparativi per questa attività.
	- a. Assicurarsi che l'unità di alimentazione da installare sia dello stesso wattaggio e fornitore (per i modelli CRPS) di quelle installate. In alternativa, completare le seguenti operazioni:
		- 1. Spegnere il nodo. Quindi, scollegare i cavi di alimentazione.
		- 2. Rimuovere le unità di alimentazione di wattaggi differenti (o di un fornitore differente per il modello CRPS) dalle altre unità di alimentazione.
		- 3. Assicurarsi che tutte le unità di alimentazione nello chassis abbiano lo stesso wattaggio, siano dello stesso fornitore e che il fermo sia dello stesso colore. Evitare di combinare unità di alimentazione con wattaggi o di fornitori diversi in uno chassis.
	- b. Se nel vano è installato un elemento di riempimento della PSU, rimuoverlo.
		- 1. <sup>O</sup> Premere il fermo di rilascio sull'elemento di riempimento della PSU.
		- 2. <sup>2</sup> Estrarre l'elementi di riempimento dallo slot PSU.

<span id="page-44-0"></span>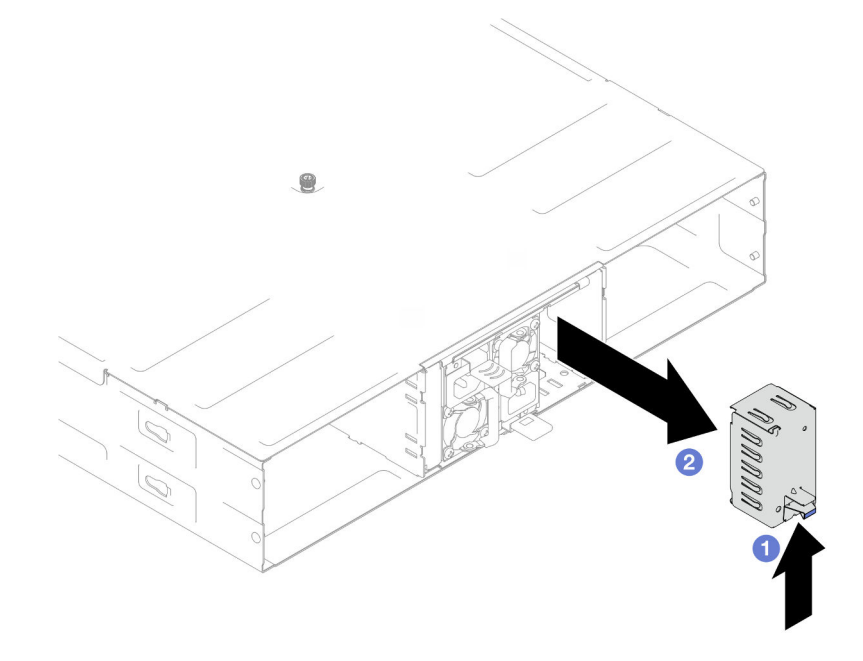

Figura 24. Rimozione di un elemento di riempimento PSU

- c. Se è necessario installare più di un'unità di alimentazione, iniziare dallo slot della PSU con il numero più basso disponibile.
- Passo 2. Inserire il nuovo alimentatore hot-swap nello slot finché il fermo di rilascio non si inserisce con uno scatto.

#### Importante:

- Durante il normale funzionamento ogni slot dell'alimentatore deve contenere un alimentatore o un elemento di riempimento alimentatore per garantire un adeguato raffreddamento.
- Assicurarsi di seguire le istruzioni sull'etichetta guida in ogni slot. Per lo slot 1, l'unità di alimentazione deve essere installata con la ventola rivolta verso il basso; per gli slot 2 e 3 le unità di alimentazione devono essere installate con la ventola rivolta verso l'alto.

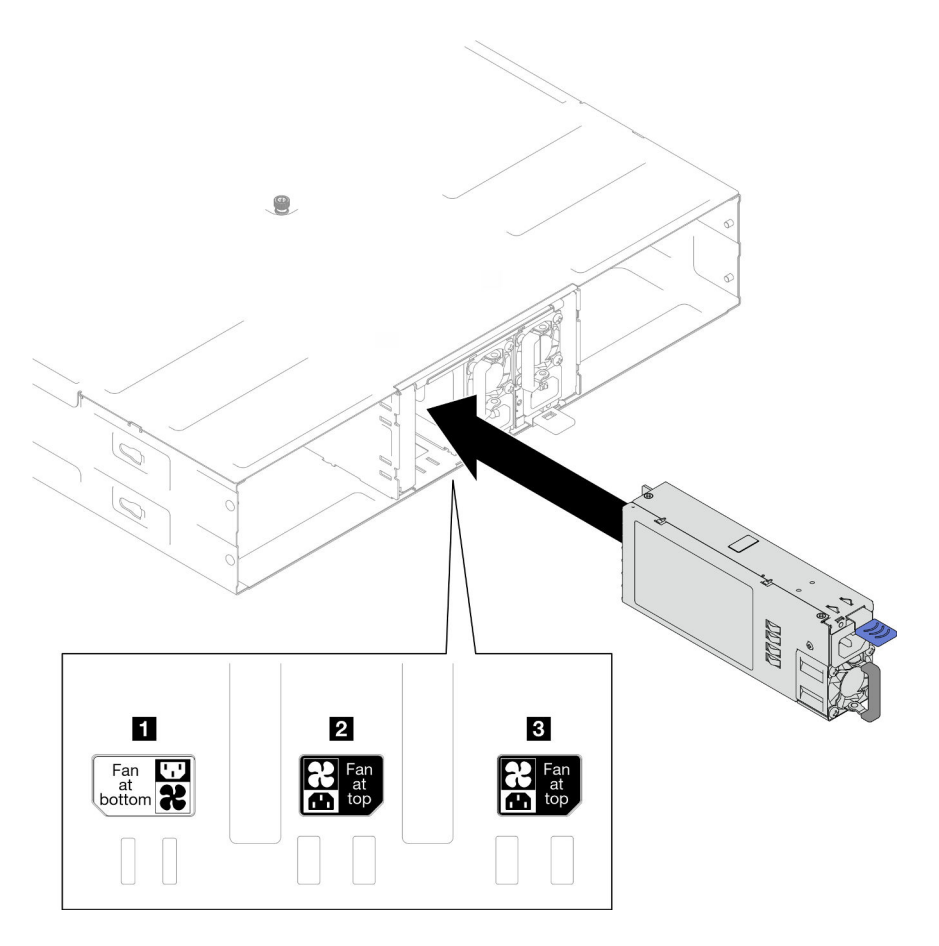

Figura 25. Installazione di un alimentatore hot-swap

Passo 3. Inserire un'estremità del cavo di alimentazione nel connettore AC sul retro del nuovo alimentatore, quindi, collegare l'altra estremità del cavo di alimentazione a una presa elettrica con adeguata messa a terra.

## Una volta completata questa attività

Verificare che il LED di alimentazione sull'alimentatore sia acceso, ad indicare che l'alimentatore funziona correttamente.

# Sostituzione del midplane dello chassis e del telaio PSU

Seguire le istruzioni riportate in questa sezione per rimuovere o installare il telaio PSU e il midplane dello chassis.

## <span id="page-45-0"></span>Rimozione del telaio PSU

Seguire le istruzioni riportate in questa sezione per rimuovere il telaio PSU.

## Informazioni su questa attività

Per evitare possibili situazioni di pericolo, leggere e seguire le normative sulla sicurezza riportate sotto.

## S001

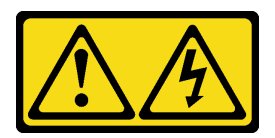

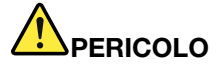

La corrente elettrica proveniente da cavi di alimentazione, telefonici e per le comunicazioni è pericolosa.

Per evitare il pericolo di scosse:

- Collegare tutti i cavi di alimentazione a una fonte di alimentazione/presa elettrica collegata correttamente e con messa a terra.
- Collegare le apparecchiature, che verranno collegate a questo prodotto, a fonti di alimentazione/ prese elettriche correttamente cablate.
- Se possibile, utilizzare solo una mano per collegare o scollegare i cavi di segnale.
- Non accendere mai alcun apparecchio in caso di incendio, presenza di acqua o danno alle strutture.
- Il dispositivo potrebbe anche disporre di più di un cavo di alimentazione. Per eliminare completamente la corrente elettrica dal dispositivo, assicurarsi che tutti i cavi di alimentazione siano scollegati dalla fonte di alimentazione.

S002

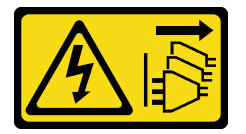

#### ATTENZIONE:

Il pulsante di controllo dell'alimentazione sul dispositivo e l'interruttore di alimentazione sull'alimentatore non tolgono la corrente elettrica fornita al dispositivo. Il dispositivo potrebbe anche disporre di più di un cavo di alimentazione. Per eliminare completamente la corrente elettrica dal dispositivo, assicurarsi che tutti i cavi di alimentazione siano scollegati dalla fonte di alimentazione.

S035

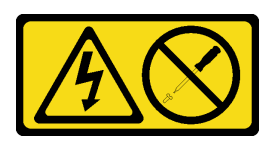

#### ATTENZIONE:

Non rimuovere mai il coperchio da un alimentatore o qualsiasi parte su cui sia applicata questa etichetta. All'interno dei componenti su cui è apposta questa etichetta, sono presenti livelli pericolosi di tensione, corrente ed energia. Questi componenti non contengono parti da sottoporre a manutenzione. Se si sospetta la presenza di un problema in una di queste parti, rivolgersi a un tecnico dell'assistenza.

ATTENZIONE:

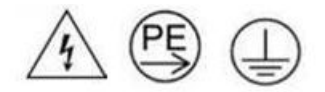

#### Corrente di contatto elevata. Assicurare la messa a terra prima di collegare l'alimentazione.

#### Attenzione:

• Leggere ["Linee guida per l'installazione" a pagina 19](#page-26-0) e ["Elenco di controllo per la sicurezza" a pagina 20](#page-27-0) per assicurarsi di operare in sicurezza.

## **Procedura**

Passo 1. Effettuare i preparativi per questa attività.

a. Spegnere tutti i nodi (vedere ["Spegnimento del sistema" a pagina 23\)](#page-30-0); quindi, scollegare tutti i cavi esterni dai nodi.

Nota: Se necessario, premere il fermo di rilascio con un cacciavite a testa piatta per rimuovere un cavo di rete esterno dalla parte posteriore di un nodo 2U.

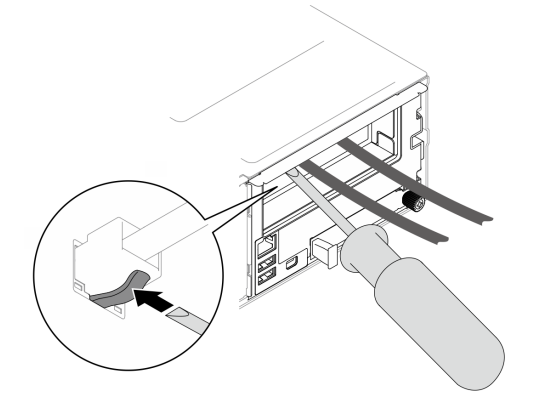

b. Rimuovere tutti i nodi dallo chassis.

Per le procedure di rimozione di un nodo specifico, consultare i collegamenti seguenti:

- SD530 V3: [https://pubs.lenovo.com/sd530-v3/remove\\_node\\_from\\_chassis](https://pubs.lenovo.com/sd530-v3/remove_node_from_chassis)
- SD550 V3: [https://pubs.lenovo.com/sd550-v3/remove\\_node\\_from\\_chassis](https://pubs.lenovo.com/sd550-v3/remove_node_from_chassis)
- SD535 V3: [https://pubs.lenovo.com/sd535-v3/remove\\_node\\_from\\_chassis](https://pubs.lenovo.com/sd535-v3/)
- c. Rimuovere tutte le unità di alimentazione e gli elementi di riempimento PSU dal telaio della PSU (vedere ["Rimozione di un alimentatore hot-swap" a pagina 32](#page-39-0) e [Rimozione di un](#page-44-0)  [elemento di riempimento PSU](#page-44-0)).
- d. Rimuovere lo chassis dal rack (vedere ["Rimozione dello chassis dal rack" a pagina 23](#page-30-1)); adagiare quindi lo chassis su una superficie antistatica piana.
- Passo 2. Rimuovere il telaio PSU dallo chassis.
	- a. Allentare la vite zigrinata situata sulla parte superiore dello chassis.
	- b. Mantenere le partizioni verticali tra gli slot PSU; quindi estrarre il telaio PSU dallo chassis.

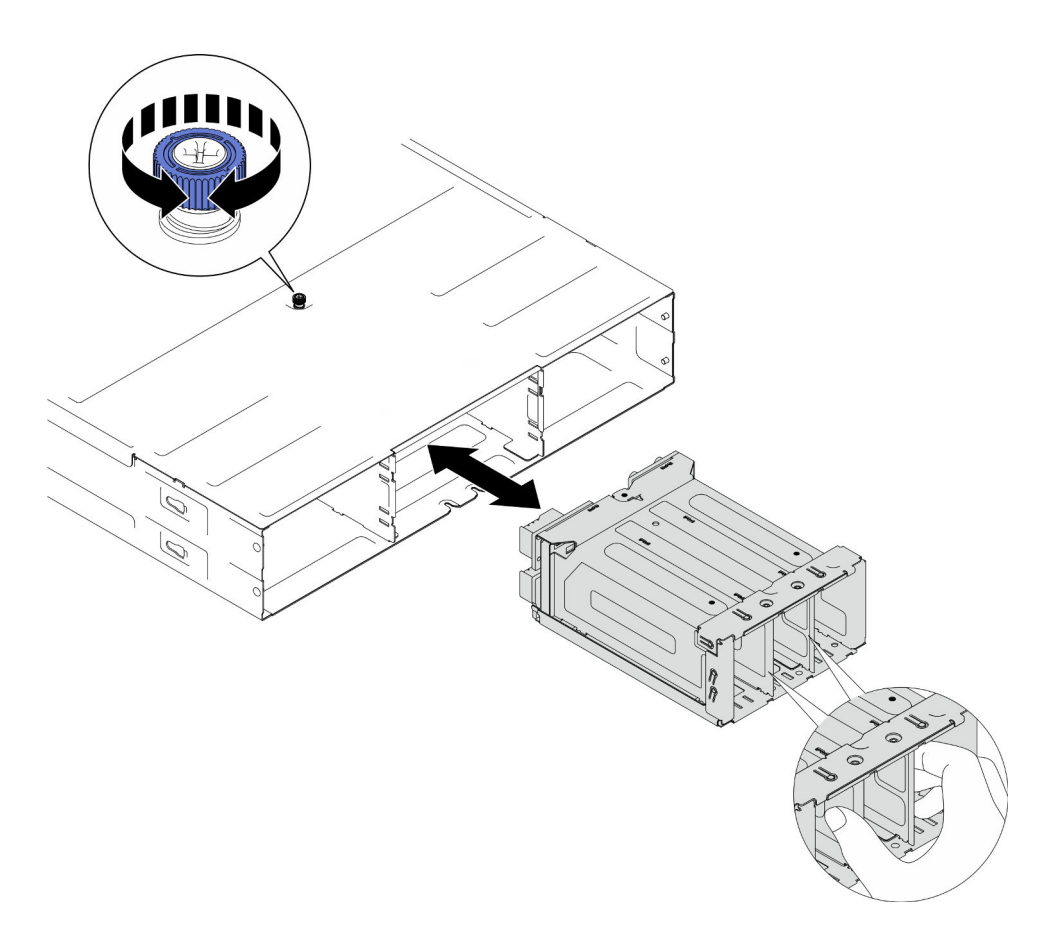

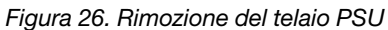

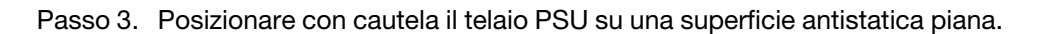

## Una volta completata questa attività

- 1. Installazione di un'unità sostitutiva (vedere ["Installazione di un telaio PSU" a pagina 45\)](#page-52-0).
- 2. Se viene richiesto di restituire il componente o il dispositivo opzionale, seguire tutte le istruzioni di imballaggio e utilizzare i materiali di imballaggio per la spedizione forniti con il prodotto.

#### <span id="page-48-0"></span>Rimozione del midplane dello chassis

Seguire le istruzioni riportate in questa sezione per rimuovere il midplane dello chassis.

## Informazioni su questa attività

Per evitare possibili situazioni di pericolo, leggere e seguire le normative sulla sicurezza riportate sotto.

S002

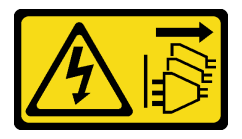

### ATTENZIONE:

Il pulsante di controllo dell'alimentazione sul dispositivo e l'interruttore di alimentazione sull'alimentatore non tolgono la corrente elettrica fornita al dispositivo. Il dispositivo potrebbe anche disporre di più di un cavo di alimentazione. Per eliminare completamente la corrente elettrica dal dispositivo, assicurarsi che tutti i cavi di alimentazione siano scollegati dalla fonte di alimentazione.

#### Attenzione:

- Leggere ["Linee guida per l'installazione" a pagina 19](#page-26-0) e ["Elenco di controllo per la sicurezza" a pagina 20](#page-27-0) per assicurarsi di operare in sicurezza.
- Spegnere tutti i nodi nello chassis; quindi scollegare tutti i cavi di alimentazione dalle unità di alimentazione installate.

## Procedura

Passo 1. Effettuare i preparativi per questa attività.

a. Spegnere tutti i nodi (vedere ["Spegnimento del sistema" a pagina 23\)](#page-30-0); quindi, scollegare tutti i cavi esterni dai nodi.

Nota: Se necessario, premere il fermo di rilascio con un cacciavite a testa piatta per rimuovere un cavo di rete esterno dalla parte posteriore di un nodo 2U.

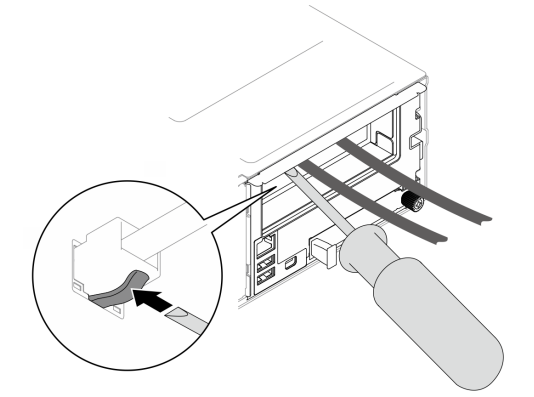

b. Rimuovere tutti i nodi dallo chassis.

Per le procedure di rimozione di un nodo specifico, consultare i collegamenti seguenti:

- SD530 V3: [https://pubs.lenovo.com/sd530-v3/remove\\_node\\_from\\_chassis](https://pubs.lenovo.com/sd530-v3/remove_node_from_chassis)
- SD550 V3: [https://pubs.lenovo.com/sd550-v3/remove\\_node\\_from\\_chassis](https://pubs.lenovo.com/sd550-v3/remove_node_from_chassis)
- SD535 V3: [https://pubs.lenovo.com/sd535-v3/remove\\_node\\_from\\_chassis](https://pubs.lenovo.com/sd535-v3/)
- c. Rimuovere tutte le unità di alimentazione e gli elementi di riempimento PSU dal telaio della PSU (vedere ["Rimozione di un alimentatore hot-swap" a pagina 32](#page-39-0) e [Rimozione di un](#page-44-0)  [elemento di riempimento PSU](#page-44-0)).
- d. Rimuovere lo chassis dal rack (vedere ["Rimozione dello chassis dal rack" a pagina 23](#page-30-1)); adagiare quindi lo chassis su una superficie antistatica piana.
- e. Rimuovere il telaio PSU dallo chassis (vedere ["Rimozione del telaio PSU" a pagina 38\)](#page-45-0); quindi posizionare con attenzione il telaio PSU su una superficie antistatica piana, orientando il midplane verso l'alto.
- Passo 2. Allentare le sei viti che fissano il midplane dello chassis al telaio PSU.
- Passo 3. Allontanare il midplane dello chassis dal telaio PSU.

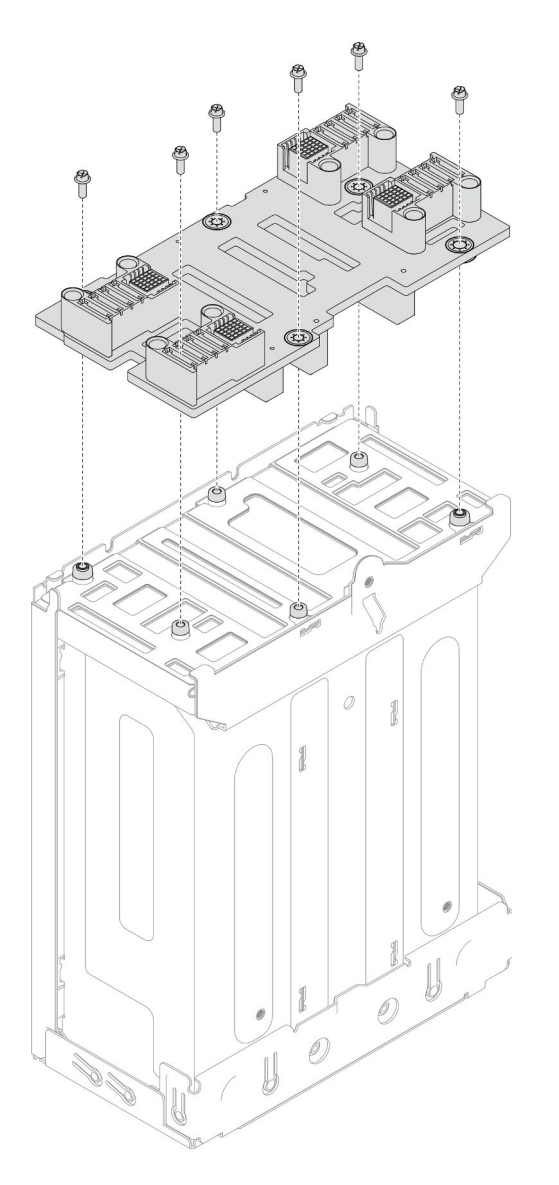

Figura 27. Rimozione del midplane dello chassis

## Una volta completata questa attività

- 1. Installazione di un'unità sostitutiva (vedere ["Installazione del midplane dello chassis" a pagina 43\)](#page-50-0).
- 2. Se viene richiesto di restituire il componente o il dispositivo opzionale, seguire tutte le istruzioni di imballaggio e utilizzare i materiali di imballaggio per la spedizione forniti con il prodotto.

## <span id="page-50-0"></span>Installazione del midplane dello chassis

Seguire le istruzioni riportate in questa sezione per installare il midplane dello chassis.

## Informazioni su questa attività

Per evitare possibili situazioni di pericolo, leggere e seguire le normative sulla sicurezza riportate sotto.

## S002

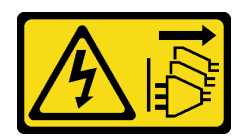

### ATTENZIONE:

Il pulsante di controllo dell'alimentazione sul dispositivo e l'interruttore di alimentazione sull'alimentatore non tolgono la corrente elettrica fornita al dispositivo. Il dispositivo potrebbe anche disporre di più di un cavo di alimentazione. Per eliminare completamente la corrente elettrica dal dispositivo, assicurarsi che tutti i cavi di alimentazione siano scollegati dalla fonte di alimentazione.

### Attenzione:

- Leggere ["Linee guida per l'installazione" a pagina 19](#page-26-0) e ["Elenco di controllo per la sicurezza" a pagina 20](#page-27-0) per assicurarsi di operare in sicurezza.
- Evitare l'esposizione all'elettricità statica che potrebbe causare l'arresto del sistema e la perdita di dati, tenendo i componenti sensibili all'elettricità statica negli involucri antistatici fino all'installazione e maneggiando tali dispositivi con un cinturino da polso di scaricamento elettrostatico o altri sistemi di messa a terra.

#### Nota:

- Il firmware del midplane dello chassis D3 può essere aggiornato tramite Lenovo XClarity Controller (XCC) e Lenovo XClarity Essentials OneCLI (LXCE OneCLI). Solo il nodo care-taker può eseguire questo aggiornamento.
- Per impostazione predefinita, il nodo di gestione viene selezionato automaticamente dal firmware PSoC (Programmable System on Chip) sul midplane dello chassis, tranne se non diversamente indicato.
- Per ulteriori informazioni sugli strumenti di aggiornamento del firmware, vedere [Capitolo 6](#page-56-0) ["Aggiornamento del firmware" a pagina 49.](#page-56-0)

## **Procedura**

- Passo 1. Allineare il midplane dello chassis ai fori per viti e ai bordi del telaio PSU. Quindi posizionare il midplane sul telaio PSU.
- Passo 2. Stringere le sei viti per fissare il midplane dello chassis al telaio PSU.

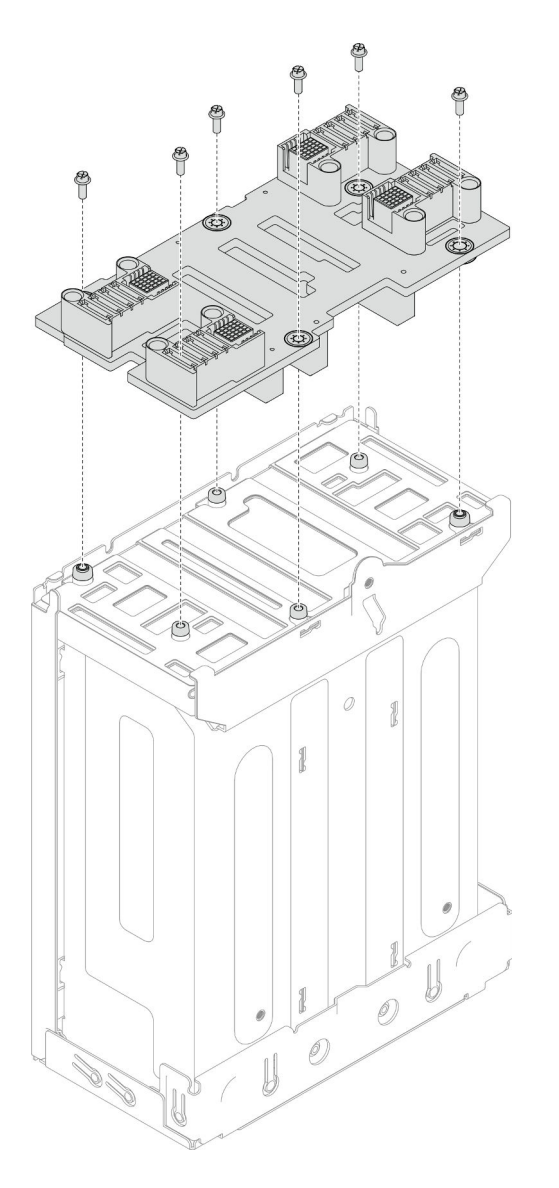

Figura 28. Installazione del midplane dello chassis

## Una volta completata questa attività

- 1. Reinstallare il telaio PSU sullo chassis (vedere ["Installazione di un telaio PSU" a pagina 45](#page-52-0)).
- 2. Installare lo chassis nel rack (vedere ["Installazione dello chassis sul rack" a pagina 26](#page-33-0)).
- 3. Reinstallare i nodi di elaborazione nello chassis .Per le procedure di installazione di un nodo specifico, consultare i collegamenti seguenti:
	- SD530 V3: [https://pubs.lenovo.com/sd530-v3/install\\_a\\_node\\_to\\_chassis](https://pubs.lenovo.com/sd530-v3/install_a_node_to_chassis)
	- SD550 V3: [https://pubs.lenovo.com/sd550-v3/install\\_a\\_node\\_to\\_chassis](https://pubs.lenovo.com/sd550-v3/install_a_node_to_chassis)
	- SD535 V3: [https://pubs.lenovo.com/sd535-v3/install\\_a\\_node\\_to\\_chassis](https://pubs.lenovo.com/sd535-v3/install_a_node_to_chassis)
- 4. Reinstallare ciascuno slot PSU con una PSU o un elemento di riempimento PSU (vedere ["Installazione di](#page-42-0) [un alimentatore hot-swap" a pagina 35](#page-42-0) e [Installazione di un elemento di riempimento PSU\)](#page-42-1).

## <span id="page-52-0"></span>Installazione di un telaio PSU

Seguire le istruzioni riportate in questa sezione per installare un telaio PSU.

## Informazioni su questa attività

Per evitare possibili situazioni di pericolo, leggere e seguire le normative sulla sicurezza riportate sotto.

S001

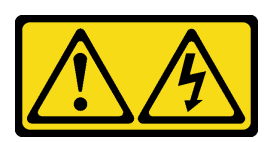

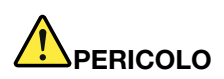

La corrente elettrica proveniente da cavi di alimentazione, telefonici e per le comunicazioni è pericolosa.

Per evitare il pericolo di scosse:

- Collegare tutti i cavi di alimentazione a una fonte di alimentazione/presa elettrica collegata correttamente e con messa a terra.
- Collegare le apparecchiature, che verranno collegate a questo prodotto, a fonti di alimentazione/ prese elettriche correttamente cablate.
- Se possibile, utilizzare solo una mano per collegare o scollegare i cavi di segnale.
- Non accendere mai alcun apparecchio in caso di incendio, presenza di acqua o danno alle strutture.
- Il dispositivo potrebbe anche disporre di più di un cavo di alimentazione. Per eliminare completamente la corrente elettrica dal dispositivo, assicurarsi che tutti i cavi di alimentazione siano scollegati dalla fonte di alimentazione.

#### S035

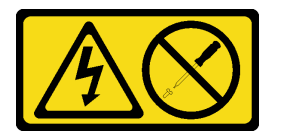

#### ATTENZIONE:

Non rimuovere mai il coperchio da un alimentatore o qualsiasi parte su cui sia applicata questa etichetta. All'interno dei componenti su cui è apposta questa etichetta, sono presenti livelli pericolosi di tensione, corrente ed energia. Questi componenti non contengono parti da sottoporre a manutenzione. Se si sospetta la presenza di un problema in una di queste parti, rivolgersi a un tecnico dell'assistenza.

#### ATTENZIONE:

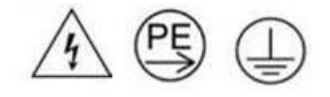

#### Corrente di contatto elevata. Assicurare la messa a terra prima di collegare l'alimentazione.

## Attenzione:

- Leggere ["Linee guida per l'installazione" a pagina 19](#page-26-0) e ["Elenco di controllo per la sicurezza" a pagina 20](#page-27-0) per assicurarsi di operare in sicurezza.
- Evitare l'esposizione all'elettricità statica che potrebbe causare l'arresto del sistema e la perdita di dati, tenendo i componenti sensibili all'elettricità statica negli involucri antistatici fino all'installazione e maneggiando tali dispositivi con un cinturino da polso di scaricamento elettrostatico o altri sistemi di messa a terra.

## Procedura

Passo 1. Inserire il telaio PSU nello chassis finché non si arresta.

Passo 2. Stringere la vite zigrinata situata sulla parte superiore dello chassis.

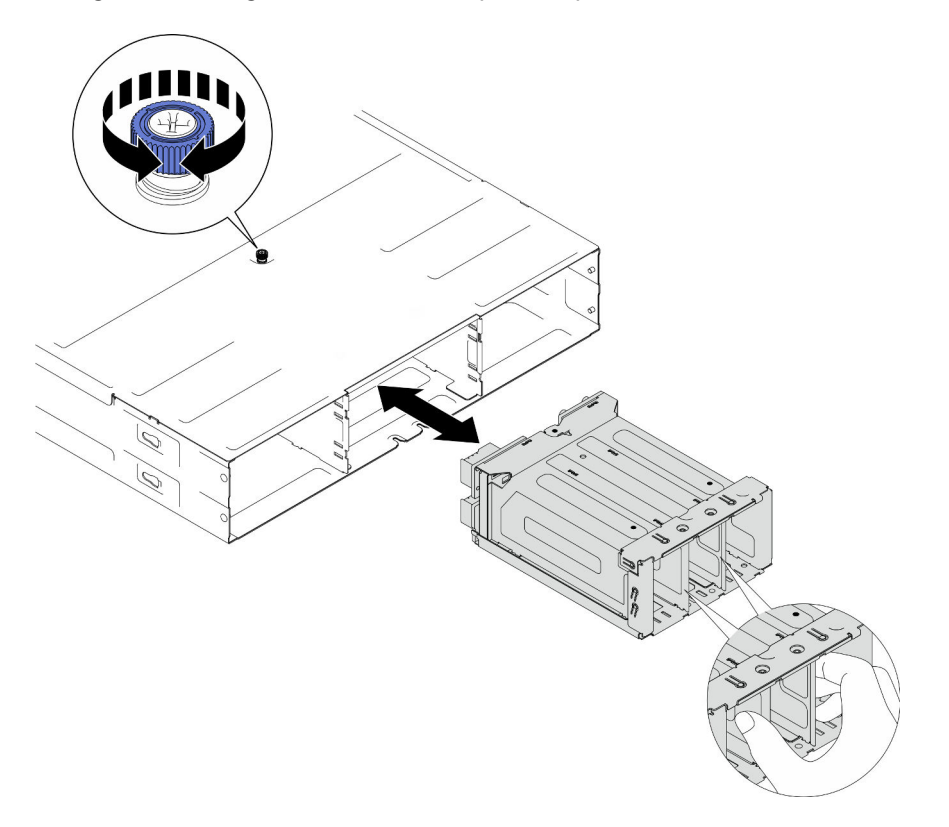

Figura 29. Installazione del telaio PSU

## Una volta completata questa attività

- 1. Installare lo chassis nel rack (vedere ["Installazione dello chassis sul rack" a pagina 26](#page-33-0)).
- 2. Reinstallare i nodi di elaborazione nello chassis .Per le procedure di installazione di un nodo specifico, consultare i collegamenti seguenti:
	- SD530 V3: [https://pubs.lenovo.com/sd530-v3/install\\_a\\_node\\_to\\_chassis](https://pubs.lenovo.com/sd530-v3/install_a_node_to_chassis)
	- SD550 V3: [https://pubs.lenovo.com/sd550-v3/install\\_a\\_node\\_to\\_chassis](https://pubs.lenovo.com/sd550-v3/install_a_node_to_chassis)
	- SD535 V3: [https://pubs.lenovo.com/sd535-v3/install\\_a\\_node\\_to\\_chassis](https://pubs.lenovo.com/sd535-v3/install_a_node_to_chassis)
- 3. Reinstallare ciascuno slot PSU con una PSU o un elemento di riempimento PSU (vedere ["Installazione di](#page-42-0) [un alimentatore hot-swap" a pagina 35](#page-42-0) e [Installazione di un elemento di riempimento PSU\)](#page-42-1).

# <span id="page-56-0"></span>Capitolo 6. Aggiornamento del firmware

Sono disponibili diverse opzioni per aggiornare il firmware del sistema.

È possibile utilizzare gli strumenti elencati di seguito per aggiornare il firmware più recente dello chassis, dei nodi e dei dispositivi installati nel sistema.

- Le procedure ottimali per l'aggiornamento del firmware sono disponibili sul seguente sito:
	- <https://lenovopress.lenovo.com/lp0656-lenovo-thinksystem-firmware-and-driver-update-best-practices>
- La notifica del prodotto può essere effettuata sul seguente sito per ottenere gli aggiornamenti firmware più recenti:
	- <https://datacentersupport.lenovo.com/solutions/ht509500>

#### Bundle di aggiornamento (Service Packs)

Lenovo generalmente rilascia il firmware in bundle denominati bundle di aggiornamento (Service Packs). Per verificare che tutti gli aggiornamenti firmware siano compatibili, si consiglia di aggiornare tutti i firmware contemporaneamente. Se si aggiorna il firmware sia per Lenovo XClarity Controller che per UEFI, aggiornare prima il firmware per Lenovo XClarity Controller.

#### Terminologia del metodo di aggiornamento

- Aggiornamento in banda. L'installazione o l'aggiornamento viene eseguito mediante uno strumento o un'applicazione all'interno del sistema operativo in esecuzione sulla CPU core del server.
- Aggiornamento fuori banda. L'installazione o l'aggiornamento viene eseguito da Lenovo XClarity Controller, che raccoglie l'aggiornamento per indirizzarlo al dispositivo o al sottosistema di destinazione. Gli aggiornamenti fuori banda non hanno alcuna dipendenza dal sistema operativo in esecuzione sulla CPU core. Tuttavia, la maggior parte delle operazioni fuori banda richiede che lo stato di alimentazione del server sia S0 (in funzione).
- Aggiornamento on-target. L'installazione o l'aggiornamento viene avviato da un sistema operativo installato in esecuzione sul server di destinazione.
- Aggiornamento off-target. L'installazione o l'aggiornamento viene avviato da un dispositivo di elaborazione che interagisce direttamente con Lenovo XClarity Controller del server.
- Bundle di aggiornamento (Service Packs). I bundle di aggiornamento (Service Packs) sono aggiornamenti in bundle progettati e testati per fornire il livello interdipendente di funzionalità, prestazioni e compatibilità. I bundle di aggiornamento (Service Packs) sono specifici per il tipo di server e vengono sviluppati (con aggiornamenti firmware e driver di dispositivo) per supportare specifiche distribuzioni dei sistemi operativi Windows Server, Red Hat Enterprise Linux (RHEL) e SUSE Linux Enterprise Server (SLES). Sono inoltre disponibili bundle di aggiornamento (Service Packs) specifici per il firmware di una macchina.

#### Strumenti di aggiornamento del firmware

Consultare la seguente tabella per determinare il migliore strumento Lenovo da utilizzare per installare e configurare il firmware:

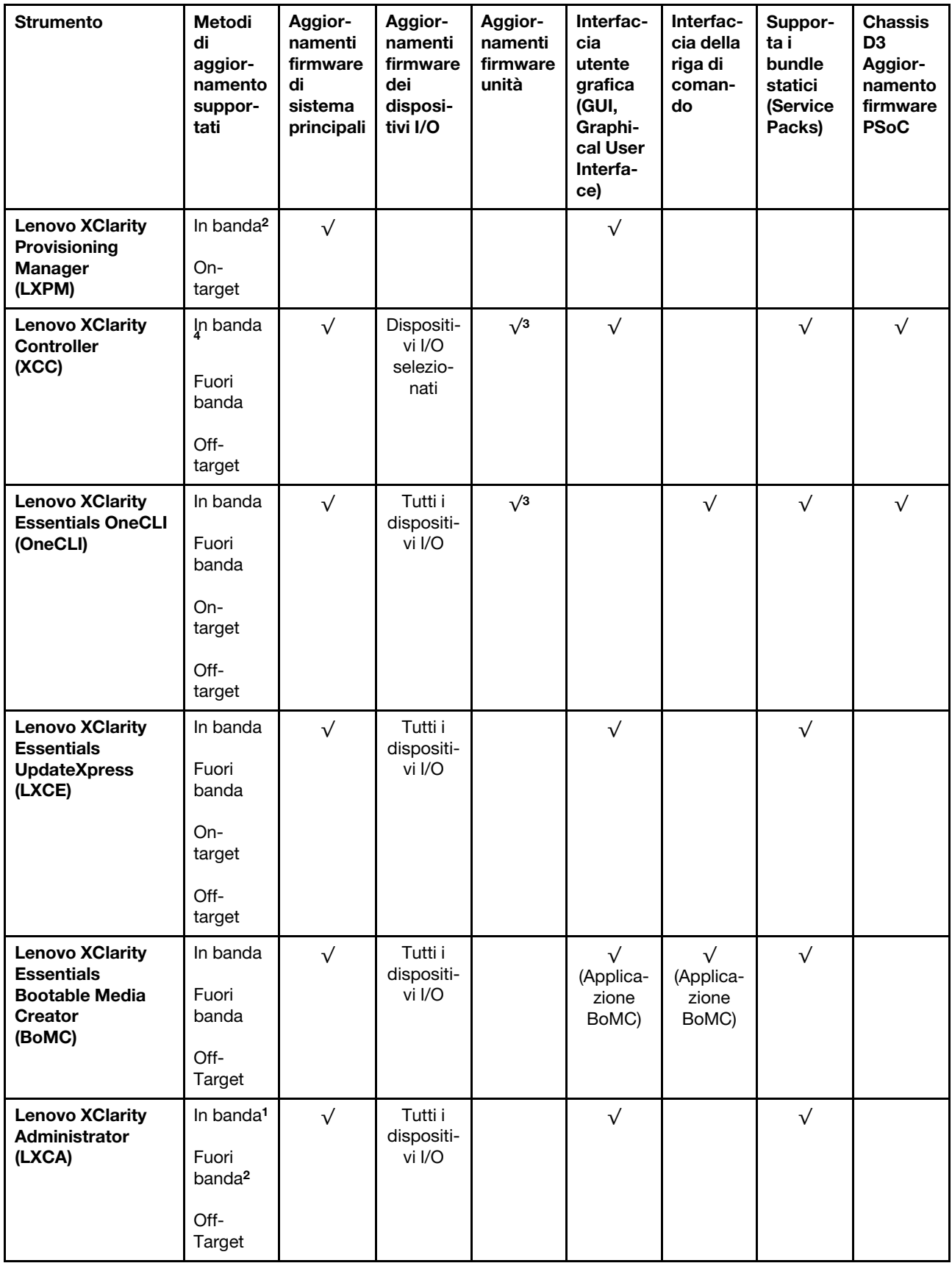

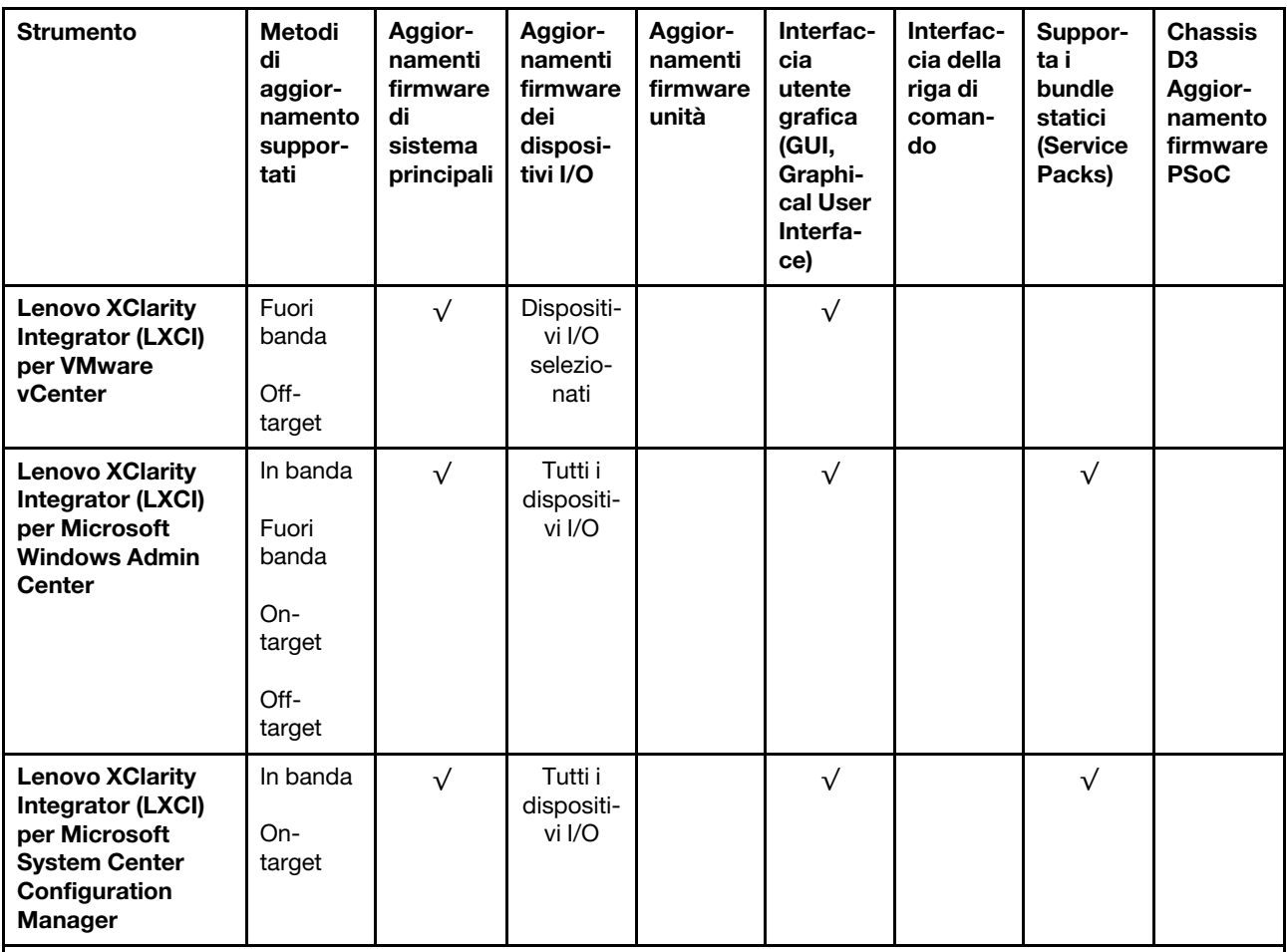

Nota:

- 1. Per aggiornamenti firmware I/O.
- 2. Per aggiornamenti firmware BMC e UEFI.
- 3. L'aggiornamento firmware dell'unità è supportato solo dagli strumenti e dai metodi riportati di seguito:
	- XCC BMU (Bare Metal Update): in banda e richiede il riavvio del sistema.
	- Lenovo XClarity Essentials OneCLI:
		- Per le unità supportate dai prodotti ThinkSystem V2 e V3 (unità legacy): in banda e non richiede il riavvio del sistema.
		- Per le unità supportate solo dai prodotti ThinkSystem V3 (nuove unità): gestire temporaneamente con XCC e completare l'aggiornamento con XCC BMU (in banda e richiede il riavvio del sistema).
- 4. Solo BMU (Bare Metal Update).

## • Lenovo XClarity Provisioning Manager

In Lenovo XClarity Provisioning Manager è possibile aggiornare il firmware Lenovo XClarity Controller, il firmware UEFI e il software Lenovo XClarity Provisioning Manager.

Nota: Per impostazione predefinita, l'interfaccia utente grafica di Lenovo XClarity Provisioning Manager viene visualizzata quando si avvia il server e si preme il tasto specificato nelle istruzioni presenti sullo schermo. Se tale impostazione predefinita è stata modificata nella configurazione di sistema basata su testo, è possibile visualizzare l'interfaccia GUI dall'interfaccia di configurazione del sistema basata su testo.

Per ulteriori informazioni sull'utilizzo di Lenovo XClarity Provisioning Manager per l'aggiornamento del firmware, vedere:

Sezione "Aggiornamento firmware" nella documentazione di LXPM compatibile con il server in uso all'indirizzo <https://pubs.lenovo.com/lxpm-overview/>

#### • Lenovo XClarity Controller

Se è necessario installare un aggiornamento specifico, è possibile utilizzare l'interfaccia di Lenovo XClarity Controller per un server specifico.

#### Nota:

– Per eseguire un aggiornamento in banda tramite Windows o Linux, è necessario che il driver del sistema operativo sia installato e l'interfaccia Ethernet-over-USB (nota anche come LAN-over-USB) sia abilitata.

Per ulteriori informazioni sulla configurazione Ethernet-over-USB vedere:

Sezione "Configurazione di Ethernet-over-USB" nella documentazione di XCC compatibile con il server in uso all'indirizzo <https://pubs.lenovo.com/lxcc-overview/>

– Se si aggiorna il firmware tramite Lenovo XClarity Controller, assicurarsi di aver scaricato e installato gli ultimi driver di dispositivo per il sistema operativo in esecuzione sul server.

Per ulteriori informazioni sull'utilizzo di Lenovo XClarity Controller per l'aggiornamento del firmware, vedere:

Sezione "Aggiornamento del firmware del server" nella documentazione di XCC compatibile con il server in uso all'indirizzo <https://pubs.lenovo.com/lxcc-overview/>

#### • Lenovo XClarity Essentials OneCLI

Lenovo XClarity Essentials OneCLI è una raccolta di applicazioni della riga di comando che può essere utilizzata per gestire i server Lenovo. La relativa applicazione di aggiornamento può essere utilizzata per aggiornare il firmware e i driver di dispositivo per i server. L'aggiornamento può essere eseguito all'interno del sistema operativo host del server (in banda) o in remoto tramite il BMC del server (fuori banda).

Per ulteriori informazioni sull'utilizzo di Lenovo XClarity Essentials OneCLI per l'aggiornamento del firmware, vedere:

[https://pubs.lenovo.com/lxce-onecli/onecli\\_c\\_update](https://pubs.lenovo.com/lxce-onecli/onecli_c_update)

#### • Lenovo XClarity Essentials UpdateXpress

Lenovo XClarity Essentials UpdateXpress fornisce la maggior parte delle funzioni di aggiornamento OneCLI tramite un'interfaccia utente grafica. L'applicazione può essere utilizzata per acquisire e distribuire i pacchetti di aggiornamento dei bundle statici e gli aggiornamenti individuali. Il bundle statico contiene aggiornamenti firmware e driver di dispositivo per Microsoft Windows e Linux.

È possibile ottenere Lenovo XClarity Essentials UpdateXpress all'indirizzo seguente:

<https://datacentersupport.lenovo.com/solutions/lnvo-xpress>

#### • Lenovo XClarity Essentials Bootable Media Creator

È possibile utilizzare Bootable Media Creator di Lenovo XClarity Essentials per creare supporti avviabili adatti ad aggiornamenti firmware, aggiornamenti VPD, l'inventario e la raccolta FFDC, la configurazione avanzata del sistema, la gestione delle chiavi FoD, la cancellazione sicura, la configurazione RAID e la diagnostica sui server supportati.

È possibile ottenere Lenovo XClarity Essentials BoMC sul seguente sito:

<https://datacentersupport.lenovo.com/solutions/lnvo-bomc>

#### • Lenovo XClarity Administrator

Se si gestiscono più server mediante Lenovo XClarity Administrator, è possibile aggiornare il firmware per tutti i server gestiti mediante tale interfaccia. La gestione del firmware è semplificata dall'assegnazione di criteri di conformità del firmware agli endpoint gestiti. Una volta creato e assegnato un criterio di conformità agli endpoint gestiti, Lenovo XClarity Administrator monitora le modifiche apportate all'inventario per tali endpoint e contrassegna gli endpoint non conformi.

Per ulteriori informazioni sull'utilizzo di Lenovo XClarity Administrator per l'aggiornamento del firmware, vedere:

[http://sysmgt.lenovofiles.com/help/topic/com.lenovo.lxca.doc/update\\_fw.html](http://sysmgt.lenovofiles.com/help/topic/com.lenovo.lxca.doc/update_fw.html)

#### • Offerte Lenovo XClarity Integrator

Le offerte Lenovo XClarity Integrator possono integrare le funzioni di gestione di Lenovo XClarity Administrator e il server con il software utilizzato in una determinata infrastruttura di distribuzione, come VMware vCenter, Microsoft Admin Center o Microsoft System Center.

Per ulteriori informazioni sull'utilizzo di Lenovo XClarity Integrator per l'aggiornamento del firmware, vedere:

<https://pubs.lenovo.com/lxci-overview/>

# Appendice A. Smontaggio dell'hardware per il riciclaggio

Seguire le istruzioni riportate in questa sezione per riciclare i componenti in conformità alle normative o alle disposizioni locali.

# Smontaggio dello chassis per il riciclaggio

Seguire le istruzioni riportate in questa sezione per smontare lo Chassis ThinkSystem D3 prima di riciclare lo chassis.

## Informazioni su questa attività

#### Attenzione:

- Leggere ["Linee guida per l'installazione" a pagina 19](#page-26-0) e ["Elenco di controllo per la sicurezza" a pagina 20](#page-27-0) per assicurarsi di operare in sicurezza.
- Passo 1. Spegnere tutti i nodi (vedere ["Spegnimento del sistema" a pagina 23](#page-30-0)); quindi, scollegare tutti i cavi esterni dai nodi.

Nota: Se necessario, premere il fermo di rilascio con un cacciavite a testa piatta per rimuovere un cavo di rete esterno dalla parte posteriore di un nodo 2U.

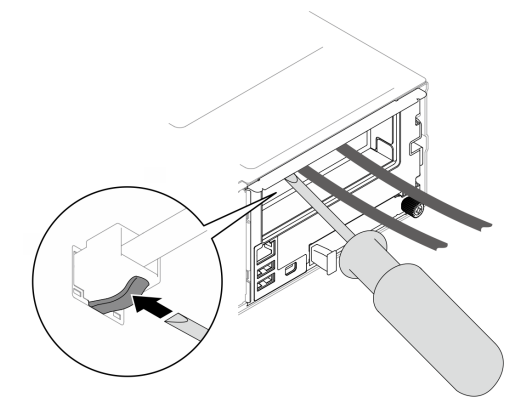

Passo 2. Rimuovere tutti i nodi dallo chassis.

Per le procedure di rimozione di un nodo specifico, consultare i collegamenti seguenti:

- SD530 V3: [https://pubs.lenovo.com/sd530-v3/remove\\_node\\_from\\_chassis](https://pubs.lenovo.com/sd530-v3/remove_node_from_chassis)
- SD550 V3: [https://pubs.lenovo.com/sd550-v3/remove\\_node\\_from\\_chassis](https://pubs.lenovo.com/sd550-v3/remove_node_from_chassis)
- SD535 V3: [https://pubs.lenovo.com/sd535-v3/remove\\_node\\_from\\_chassis](https://pubs.lenovo.com/sd535-v3/)
- Passo 3. Rimuovere tutte le unità di alimentazione e gli elementi di riempimento PSU dal telaio della PSU (vedere ["Rimozione di un alimentatore hot-swap" a pagina 32](#page-39-0) e [Rimozione di un elemento di](#page-44-0)  [riempimento PSU\)](#page-44-0).
- Passo 4. Rimuovere lo chassis dal rack (vedere ["Rimozione dello chassis dal rack" a pagina 23](#page-30-1)); adagiare quindi lo chassis su una superficie antistatica piana.
- Passo 5. Rimuovere il telaio PSU dallo chassis (vedere ["Rimozione del telaio PSU" a pagina 38\)](#page-45-0).
- Passo 6. Rimuovere il midplane dello chassis dal telaio PSU (vedere "Rimozione del midplane dello chassis" [a pagina 41\)](#page-48-0).

Passo 7. Rimuovere le staffe EIA destra e sinistra dallo chassis (vedere ["Rimozione delle staffe EIA dallo](#page-36-0) [chassis " a pagina 29](#page-36-0)).

Dopo aver smontato lo chassis, riciclare le unità rispettando le normative locali.

# Appendice B. Richiesta di supporto e assistenza tecnica

Se è necessaria assistenza tecnica o se si desidera ottenere maggiori informazioni sui prodotti Lenovo, è disponibile una vasta gamma di risorse Lenovo.

Informazioni aggiornate su sistemi, dispositivi opzionali, servizi e supporto forniti da Lenovo sono disponibili all'indirizzo Web seguente:

#### <http://datacentersupport.lenovo.com>

Nota: IBM è il fornitore di servizi preferito di Lenovo per ThinkSystem

## Raccolta dei dati di servizio

Al fine di identificare chiaramente la causa principale di un problema del server o su richiesta del supporto Lenovo, potrebbe essere necessario raccogliere i dati di servizio che potranno essere utilizzati per ulteriori analisi. I dati di servizio includono informazioni quali i log eventi e l'inventario hardware.

I dati di servizio possono essere raccolti mediante i seguenti strumenti:

#### • Lenovo XClarity Provisioning Manager

Utilizzare la funzione Raccogli dati di servizio di Lenovo XClarity Provisioning Manager per raccogliere i dati di servizio del sistema. È possibile raccogliere i dati del log di sistema esistenti oppure eseguire una nuova diagnosi per raccogliere dati aggiornati.

## • Lenovo XClarity Controller

È possibile utilizzare l'interfaccia CLI o Web di Lenovo XClarity Controller per raccogliere i dati di servizio per il server. Il file può essere salvato e inviato al supporto Lenovo.

- Per ulteriori informazioni sull'utilizzo dell'interfaccia Web per la raccolta dei dati di servizio, vedere la sezione "Backup della configurazione BMC" nella documentazione XCC compatibile con il server in uso all'indirizzo <https://pubs.lenovo.com/lxcc-overview/>.
- Per ulteriori informazioni sull'utilizzo di CLI per la raccolta dei dati di servizio, vedere la sezione "comando ffdc di XCC" nella documentazione XCC compatibile con il server in uso all'indirizzo [https://](https://pubs.lenovo.com/lxcc-overview/) [pubs.lenovo.com/lxcc-overview/](https://pubs.lenovo.com/lxcc-overview/).

#### • Lenovo XClarity Administrator

Lenovo XClarity Administrator può essere configurato in modo da raccogliere e inviare file di diagnostica automaticamente al supporto Lenovo quando si verificano determinati eventi che richiedono assistenza in Lenovo XClarity Administrator e negli endpoint gestiti. È possibile scegliere di inviare i file di diagnostica al Supporto Lenovo mediante Call Home oppure a un altro fornitore di servizi tramite SFTP. È inoltre possibile raccogliere manualmente i file di diagnostica, aprire un record del problema e inviare i file di diagnostica al Supporto Lenovo.

Ulteriori informazioni sulla configurazione della notifica automatica dei problemi sono disponibili all'interno di Lenovo XClarity Administrator all'indirizzo [http://sysmgt.lenovofiles.com/help/topic/com.lenovo.lxca.doc/](http://sysmgt.lenovofiles.com/help/topic/com.lenovo.lxca.doc/admin_setupcallhome.html) [admin\\_setupcallhome.html](http://sysmgt.lenovofiles.com/help/topic/com.lenovo.lxca.doc/admin_setupcallhome.html).

#### • Lenovo XClarity Essentials OneCLI

Lenovo XClarity Essentials OneCLI dispone di un'applicazione di inventario per raccogliere i dati di servizio Che può essere eseguita sia in banda che fuori banda. Se eseguita in banda all'interno del sistema operativo host sul server, OneCLI può raccogliere informazioni sul sistema operativo, quali il log eventi del sistema operativo e i dati di servizio dell'hardware.

Per ottenere i dati di servizio, è possibile eseguire il comando getinfor. Per ulteriori informazioni sull'esecuzione di getinfor, vedere [https://pubs.lenovo.com/lxce-onecli/onecli\\_r\\_getinfor\\_command](https://pubs.lenovo.com/lxce-onecli/onecli_r_getinfor_command).

# Come contattare il supporto

È possibile contattare il supporto per ottenere aiuto in caso di problemi.

È possibile ricevere assistenza hardware attraverso un fornitore di servizi Lenovo autorizzato. Per individuare un fornitore di servizi autorizzato da Lenovo a fornire un servizio di garanzia, accedere all'indirizzo [https://](https://datacentersupport.lenovo.com/serviceprovider) [datacentersupport.lenovo.com/serviceprovider](https://datacentersupport.lenovo.com/serviceprovider) e utilizzare il filtro di ricerca per i vari paesi. Per i numeri di telefono del supporto Lenovo, vedere <https://datacentersupport.lenovo.com/supportphonelist> per i dettagli sul supporto per la propria area geografica.

# Appendice C. Documenti e risorse di supporto

In questa sezione vengono forniti documenti pratici, download di driver e firmware e risorse di supporto.

# Download di documenti

Questa sezione fornisce un'introduzione relativa a pratici documenti e un collegamento per il download.

## **Documenti**

Scaricare la seguente documentazione per il prodotto a questo indirizzo:

[https://pubs.lenovo.com/d3-chassis/pdf\\_files](https://pubs.lenovo.com/d3-chassis/pdf_files)

- Guide all'installazione delle guide
	- Installazione della guida in un rack

[https://pubs.lenovo.com/st650-v2/thinksystem\\_l\\_shaped\\_rail\\_kit.pdf](https://pubs.lenovo.com/st650-v2/thinksystem_l_shaped_rail_kit.pdf)

- Guida per l'utente
	- Panoramica completa e sostituzione dei componenti hardware.

## Siti Web del supporto

In questa sezione vengono forniti download di driver e firmware e risorse di supporto.

#### Supporto e download

- Forum del Centro Dati Lenovo
	- [https://forums.lenovo.com/t5/Datacenter-Systems/ct-p/sv\\_eg](https://forums.lenovo.com/t5/Datacenter-Systems/ct-p/sv_eg)
- Documenti delle informazioni sulla licenza Lenovo
	- <https://datacentersupport.lenovo.com/documents/lnvo-eula>
- Sito Web Lenovo Press (guide del prodotto/schede tecniche/white paper)
	- <https://lenovopress.lenovo.com/>
- Normativa sulla privacy di Lenovo
	- <https://www.lenovo.com/privacy>
- Avvisi di sicurezza del prodotto Lenovo
	- [https://datacentersupport.lenovo.com/product\\_security/home](https://datacentersupport.lenovo.com/product_security/home)
- Piani di garanzia dei prodotti Lenovo
	- <http://datacentersupport.lenovo.com/warrantylookup>
- Sito Web del centro di assistenza dei sistemi operativi dei server Lenovo
	- <https://datacentersupport.lenovo.com/solutions/server-os>
- Sito Web Lenovo ServerProven (ricerca di compatibilità opzioni)
	- <https://serverproven.lenovo.com>
- Istruzioni per l'installazione del sistema operativo
	- <https://pubs.lenovo.com/#os-installation>
- Invio di un eTicket (richiesta di servizio)
	- <https://support.lenovo.com/servicerequest>
- Iscrizione per ricevere le notifiche del prodotto Lenovo Data Center Group (rimanere aggiornati sugli aggiornamenti firmware)
	- <https://datacentersupport.lenovo.com/solutions/ht509500>

# <span id="page-68-0"></span>Appendice D. Informazioni particolari

I riferimenti contenuti in questa pubblicazione relativi a prodotti, servizi o funzioni Lenovo non implicano che la Lenovo intenda renderli disponibili in tutti i paesi in cui opera. Consultare il proprio rappresentante Lenovo locale per in formazioni sui prodotti e servizi disponibili nel proprio paese.

Qualsiasi riferimento a un prodotto, programma o servizio Lenovo non implica che debba essere utilizzato esclusivamente quel prodotto, programma o servizio Lenovo. Qualsiasi prodotto, programma o servizio funzionalmente equivalente che non violi alcun diritto di proprietà intellettuale Lenovo può essere utilizzato. È comunque responsabilità dell'utente valutare e verificare la possibilità di utilizzare altri prodotti, programmi o servizi.

Lenovo può avere applicazioni di brevetti o brevetti in corso relativi all'argomento descritto in questo documento. La distribuzione del presente documento non concede né conferisce alcuna licenza in virtù di alcun brevetto o domanda di brevetto. Per ricevere informazioni, è possibile inviare una richiesta scritta a:

Lenovo (United States), Inc. 1009 Think Place Morrisville, NC 27560 U.S.A. Attention: Lenovo VP of Intellectual Property

LENOVO FORNISCE QUESTA PUBBLICAZIONE "COSÌ COM'È" SENZA ALCUN TIPO DI GARANZIA, SIA ESPRESSA SIA IMPLICITA, INCLUSE, MA NON LIMITATE, LE GARANZIE IMPLICITE DI NON VIOLAZIONE, COMMERCIABILITÀ O IDONEITÀ PER UNO SCOPO PARTICOLARE. Alcune giurisdizioni non consentono la rinuncia a garanzie esplicite o implicite in determinate transazioni, quindi la presente dichiarazione potrebbe non essere applicabile all'utente.

Questa pubblicazione potrebbe contenere imprecisioni tecniche o errori tipografici. Le modifiche alle presenti informazioni vengono effettuate periodicamente; tali modifiche saranno incorporate nelle nuove pubblicazioni della pubblicazione. Lenovo si riserva il diritto di apportare miglioramenti e modifiche al prodotto o al programma descritto nel manuale in qualsiasi momento e senza preavviso.

I prodotti descritti in questa documentazione non sono destinati all'utilizzo di applicazioni che potrebbero causare danni a persone. Le informazioni contenute in questa documentazione non influiscono o modificano le specifiche o le garanzie dei prodotti Lenovo. Nessuno parte di questa documentazione rappresenta l'espressione o una licenza implicita fornita nel rispetto dei diritti di proprietà intellettuale di Lenovo o di terze parti. Tutte le informazioni in essa contenute sono state ottenute in ambienti specifici e vengono presentate come illustrazioni. Quindi, è possibile che il risultato ottenuto in altri ambienti operativi varii.

Lenovo può utilizzare o distribuire le informazioni fornite dagli utenti secondo le modalità ritenute appropriate, senza incorrere in alcuna obbligazione nei loro confronti.

Tutti i riferimenti ai siti Web non Lenovo contenuti in questa pubblicazione sono forniti per consultazione; per essi Lenovo non fornisce alcuna approvazione. I materiali reperibili presso questi siti non fanno parte del materiale relativo al prodotto Lenovo. L'utilizzo di questi siti Web è a discrezione dell'utente.

Qualsiasi dato sulle prestazioni qui contenuto è stato determinato in un ambiente controllato. Quindi, è possibile che il risultato ottenuto in altri ambienti operativi varii significativamente. Alcune misurazioni possono essere state effettuate sul sistemi a livello di sviluppo e non vi è alcuna garanzia che tali misurazioni resteranno invariate sui sistemi generalmente disponibili. Inoltre, alcune misurazioni possono essere state stimate mediante estrapolazione. I risultati reali possono variare. Gli utenti di questo documento dovrebbero verificare i dati applicabili per il proprio ambiente specifico.

## Marchi

Lenovo, il logo Lenovo, ThinkSystem, Flex System, System x, NeXtScale System e x Architecture sono marchi di Lenovo negli Stati Uniti e/o in altri paesi.

Intel e Intel Xeon sono marchi di Intel Corporation negli Stati Uniti e in altri paesi.

Internet Explorer, Microsoft e Windows sono marchi del gruppo di società Microsoft.

Linux è un marchio registrato di Linus Torvalds.

Nomi di altre società, prodotti o servizi possono essere marchi di altre società.

## Note importanti

La velocità del processore indica la velocità del clock interno del processore; anche altri fattori influenzano le prestazioni dell'applicazione.

La velocità dell'unità CD o DVD corrisponde alla velocità di lettura variabile. Le velocità effettive variano e, spesso, sono inferiori al valore massimo possibile.

Quando si fa riferimento alla memoria del processore, alla memoria reale e virtuale o al volume dei canali, KB indica 1.024 byte, MB indica 1.048.576 byte e GB indica 1.073.741.824 byte.

Quando si fa riferimento alla capacità dell'unità o ai volumi di comunicazioni, MB indica 1.000.000 byte e GB indica 1.000.000.000 byte. La capacità totale accessibile all'utente potrebbe variare a seconda degli ambienti operativi.

Per calcolare la capacità massima dell'unità interna, si deve ipotizzare la sostituzione delle unità standard e il popolamento di tutti i vani delle unità con le unità di dimensioni massime attualmente supportate, disponibili presso Lenovo.

La memoria massima potrebbe richiedere la sostituzione della memoria standard con un modulo di memoria opzionale.

Ogni cella di memoria in stato solido dispone di un numero finito e intrinseco di cicli di scrittura a cui la cella può essere sottoposta. Pertanto, un dispositivo in stato solido può essere soggetto a un numero massimo di cicli di scrittura, espresso come total bytes written (TBW). Un dispositivo che ha superato questo limite potrebbe non riuscire a rispondere a comandi generati dal sistema o potrebbe non consentire la scrittura. Lenovo non deve essere considerata responsabile della sostituzione di un dispositivo che abbia superato il proprio numero massimo garantito di cicli di programmazione/cancellazione, come documentato nelle OPS (Official Published Specifications) per il dispositivo.

Lenovo non fornisce garanzie sui prodotti non Lenovo. Il supporto, se presente, per i prodotti non Lenovo viene fornito dalla terza parte e non da Lenovo.

Qualche software potrebbe risultare differente dalla corrispondente versione in commercio (se disponibile) e potrebbe non includere guide per l'utente o la funzionalità completa del programma.

## Informazioni sulle emissioni elettromagnetiche

Quando si collega un monitor all'apparecchiatura, è necessario utilizzare il cavo del monitor indicato ed eventuali dispositivi di eliminazione dell'interferenza forniti con il monitor.

# Dichiarazione BSMI RoHS per Taiwan

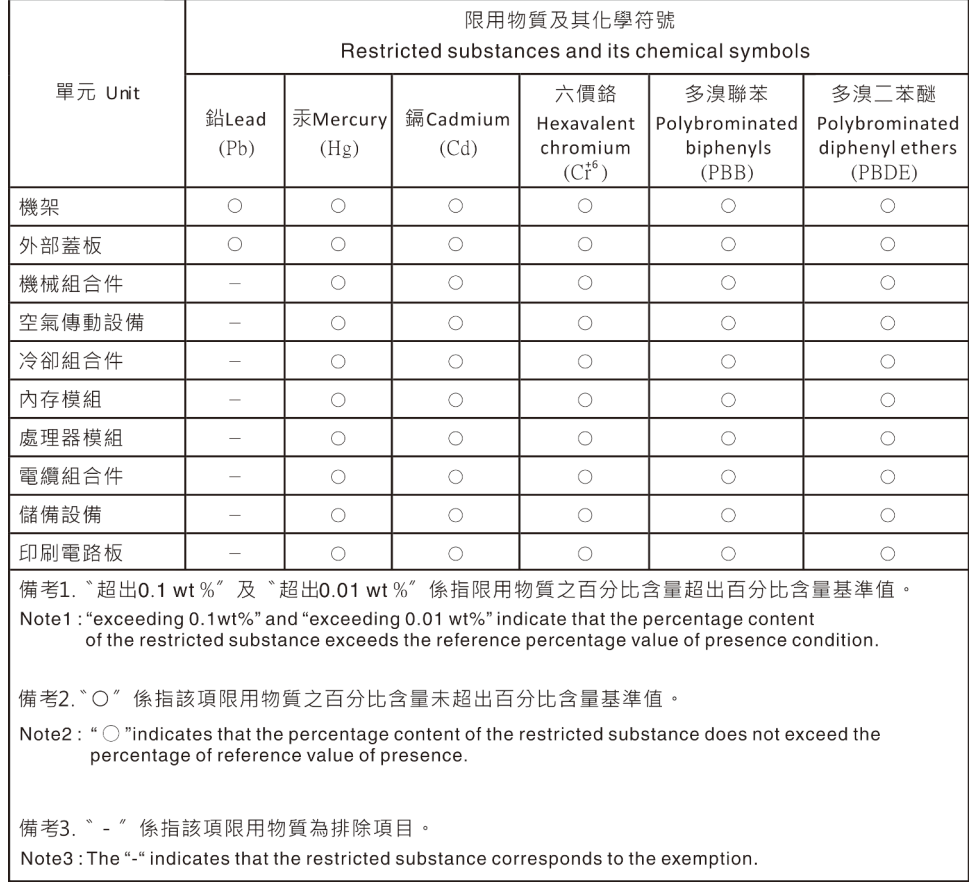

# Informazioni di contatto per l'importazione e l'esportazione a e da **Taiwan**

Sono disponibili alcuni contatti per informazioni sull'importazione e l'esportazione a e da Taiwan.

委製商/進口商名稱: 台灣聯想環球科技股份有限公司 進口商地址: 台北市南港區三重路 66號 8樓 進口商電話: 0800-000-702
## Lenovo